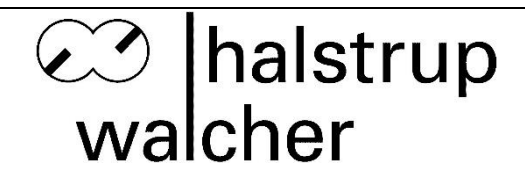

# **Betriebsanleitung PSx3xxDN**

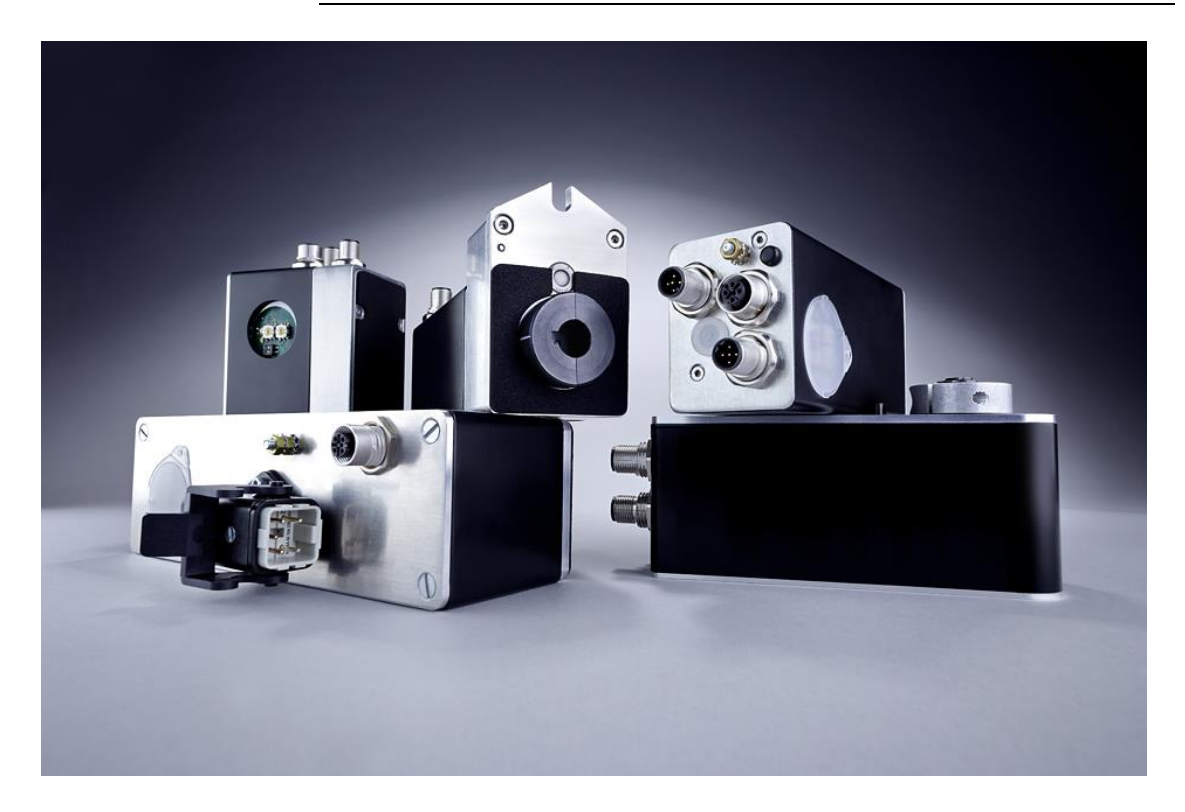

halstrup-walcher GmbH

Stegener Straße 10 D-79199 Kirchzarten

- Phone: +49 (0) 76 61/39 63-0
- E-Mail: [info@halstrup-walcher.de](mailto:info@halstrup-walcher.de) Internet: [www.halstrup-walcher.de](http://www.halstrup-walcher.de/)

# **Versionsübersicht**

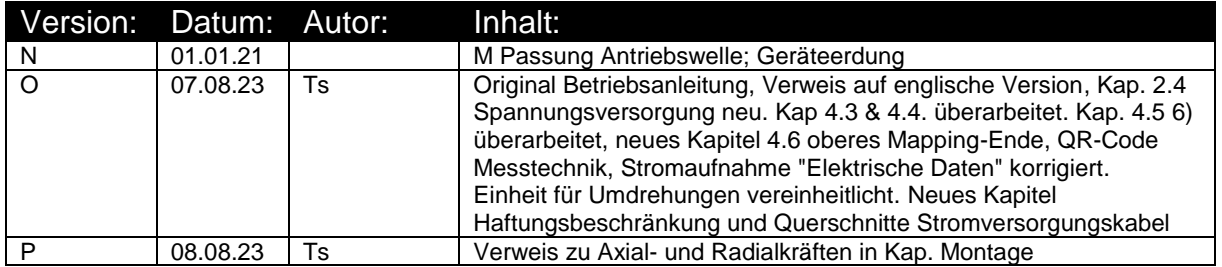

# **© 2023, Ts**

Das Urheberrecht an dieser Betriebsanleitung verbleibt beim Hersteller. Sie enthält technische Daten, Anweisungen und Zeichnungen zur Funktion und Handhabung des Geräts. Sie darf weder ganz noch in Teilen vervielfältigt oder Dritten zugänglich gemacht werden.

Diese **originale Betriebsanleitung** ist Teil des Produkts. Lesen Sie diese Anleitung sorgfältig durch, befolgen Sie unsere Handlungsanweisungen und achten Sie insbesondere auf Sicherheits-hinweise. Die Anleitung sollte jederzeit verfügbar sein. Wenden Sie sich bitte an den Hersteller, wenn Sie Teile dieser Anleitung nicht verstehen.

Der Hersteller behält sich das Recht vor, diesen Gerätetyp weiterzuentwickeln, ohne dies in jedem Einzelfall zu dokumentieren. Über die Aktualität dieser Betriebsanleitung gibt Ihnen Ihr Hersteller gerne Auskunft

Diese Betriebsanleitung steht im Downloadbereich unserer Homepage auch in englischer Sprache zur Verfügung

**This instruction manual is also available in English in the download area of our homepage:**

<https://www.halstrup-walcher.de/en/downloads/>

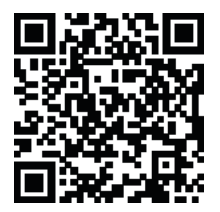

# **Bedeutung der Betriebsanleitung**

Bei dieser Betriebsanleitung handelt es sich um die **Original Betriebsanleitung**. Sie erläutert die Funktion und die Handhabung der Positioniersysteme PSx3xxDN.

Von diesen Geräten können für Personen und Sachwerte Gefahren durch nicht bestimmungsgemäße Verwendung und durch Fehlbedienung ausgehen. Deshalb muss jede Person, die mit der Handhabung der Geräte betraut ist, eingewiesen sein und die Gefahren kennen. Die Betriebsanleitung und insbesondere die darin gegebenen Sicherheitshinweise müssen sorgfältig beachtet werden. **Wenden Sie sich unbedingt an den Hersteller, wenn Sie Teile davon nicht verstehen.**

Gehen Sie sorgsam mit dieser Betriebsanleitung um:

- Sie muss während der Lebensdauer der Geräte griffbereit aufbewahrt werden.
- Sie muss an nachfolgendes Personal weitergegeben werden.
- Vom Hersteller herausgegebene Ergänzungen müssen eingefügt werden.

Der Hersteller behält sich das Recht vor, diesen Gerätetyp weiterzuentwickeln, ohne dies in jedem Einzelfall zu dokumentieren. Über die Aktualität dieser Betriebsanleitung gibt Ihnen Ihr Hersteller gerne Auskunft.

 $\epsilon$ 

# **Konformität**

Dieses Gerät entspricht dem Stand der Technik. Es erfüllt die gesetzlichen Anforderungen gemäß den EG-Richtlinien. Dies wird durch die Anbringung des CE-Kennzeichens dokumentiert.

# **Zubehör der PSx3xx-CA**

Zu allen Gerätetypen bieten wir ihnen gerne die entsprechenden Versorgungs- und Datenstecker an. Bitte wenden Sie sich hierzu unter Angabe der vollständigen Typenbezeichnung an unseren Vertrieb unter der Mailadresse [Vertrieb@halstrup-walcher.de](mailto:Vertrieb@halstrup-walcher.de)

# **Inhaltsverzeichnis**

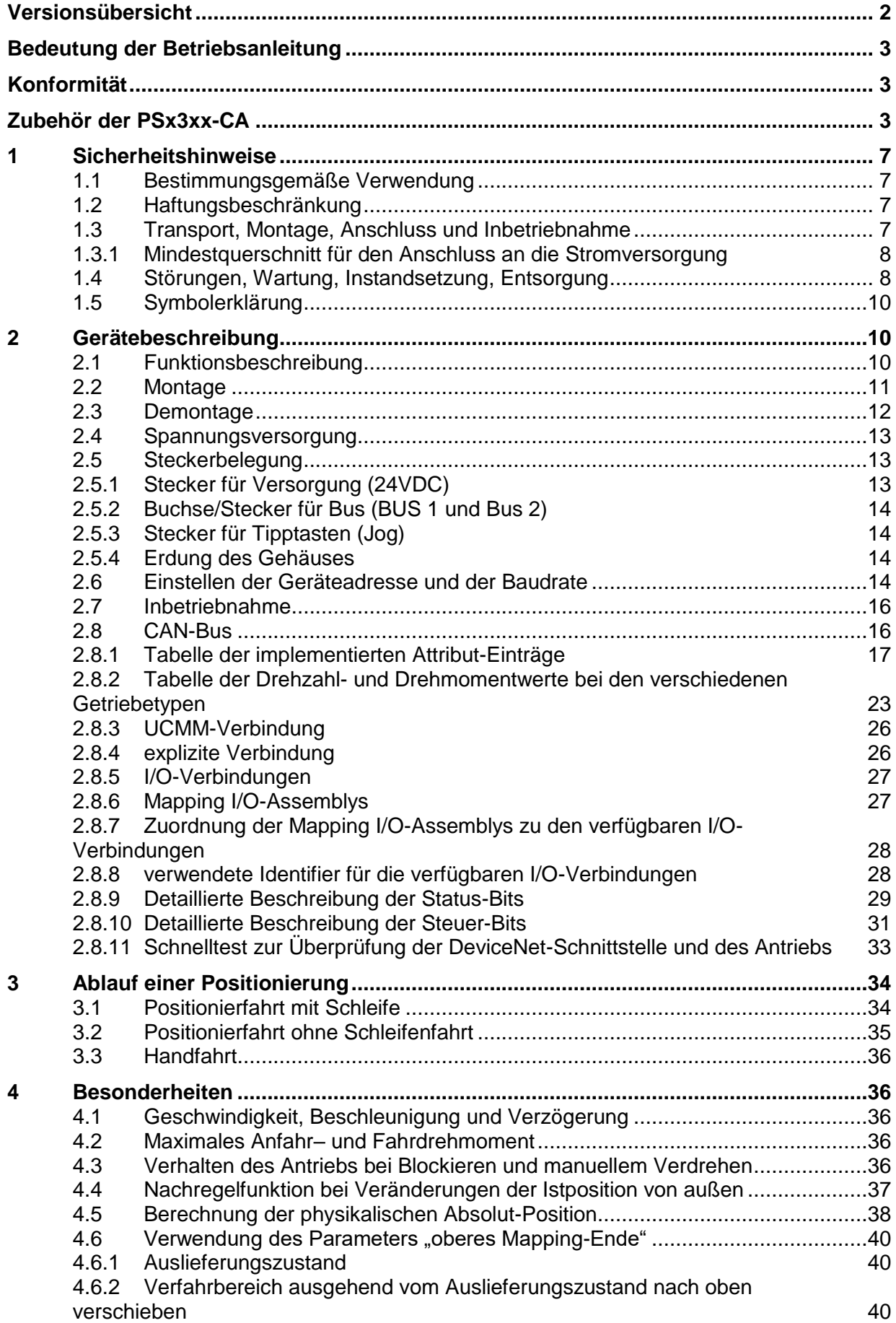

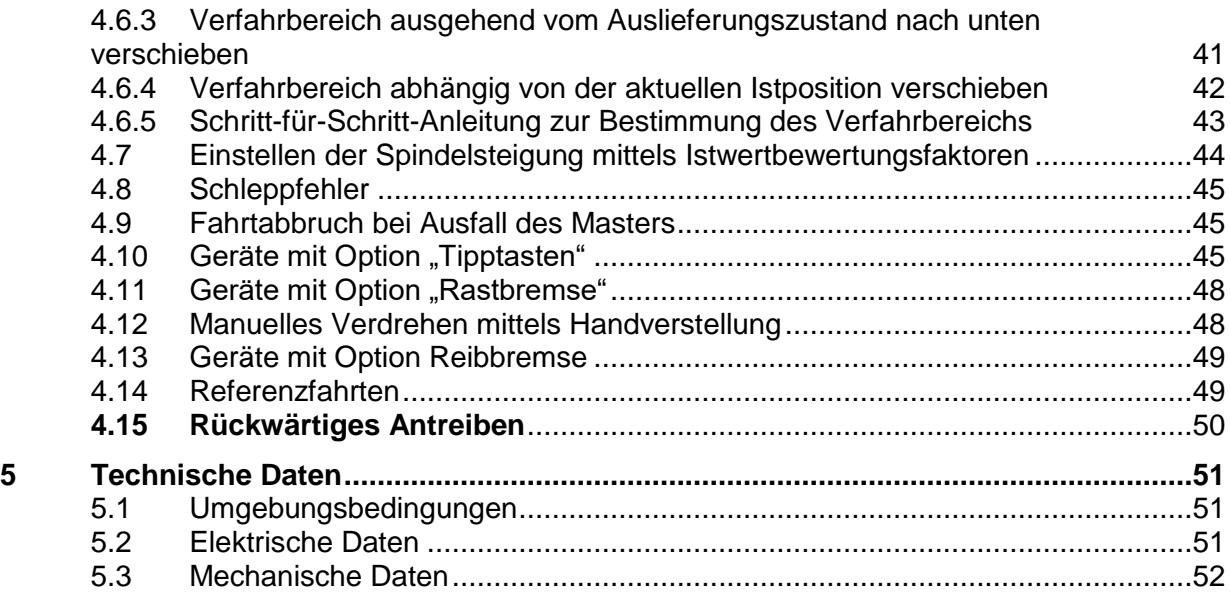

#### **6 Konformitätserklärung**

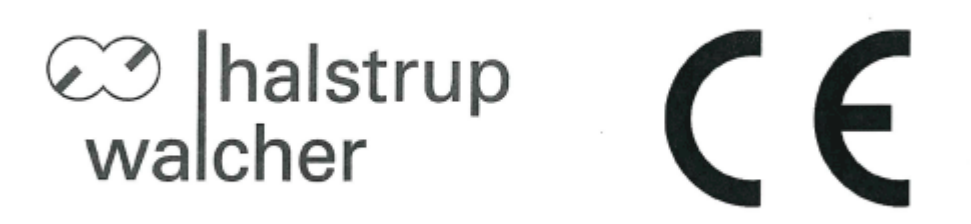

# EU-Konformitätserklärung **EU Declaration of Conformity**

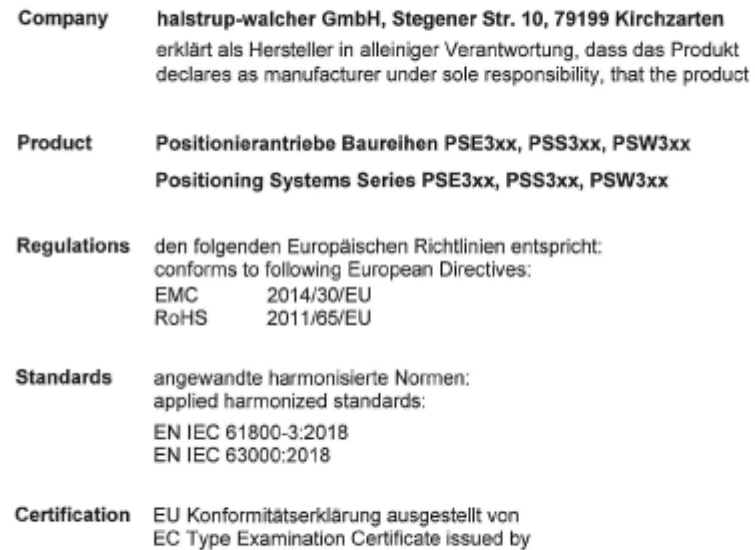

Colis cura

Geschäftsführer

14. Okt. 2020

Managing Director

Kirchzarten,

14. Oct. 2020

halstrup-walcher GmbH Stegener Straße 10<br>79199 Kirchzarten

Telefon: +49 (0) 7661 3963-0 Fax: +49 (0) 7661 3963-99<br>E-Mail: info@halstrup-walcher.de

Geschäftsführer: Jürgen Walcher, Christian Sura Handelsregister Freiburg HRB 2209<br>Umsatzsteuer-ID-Nr. DE 811169901

**53**

# **1 Sicherheitshinweise**

### **1.1 Bestimmungsgemäße Verwendung**

Die Positioniersysteme eignen sich besonders zur automatischen Einstellung von Werkzeugen, Anschlägen oder Spindeln bei Holzverarbeitungsmaschinen, Verpackungsmaschinen, Druckmaschinen, Abfüllanlagen und bei Sondermaschinen.

#### **Die PSx3xx sind nicht als eigenständige Geräte zu betreiben, sondern dienen ausschließlich zum Anbau an eine Maschine.**

Die auf dem Typenschild und im Kapitel "Technische Daten" genannten Betriebsanforderungen, insbesondere die zulässige Versorgungsspannung, müssen eingehalten werden.

#### <span id="page-6-0"></span>**1.2 Haftungsbeschränkung**

Das Gerät darf nur gemäß dieser Betriebsanleitung gehandhabt werden. Alle Angaben und Hinweise in dieser Betriebsanleitung wurden unter Berücksichtigung der geltenden Normen und Vorschriften, dem Stand der Technik sowie unserer langjährigen Erfahrungen und Erkenntnisse zusammengestellt. Der Hersteller übernimmt keine Haftung bei Schäden nachfolgend aufgeführter Sachverhalte. Auch erlöschen in diesem Fall die Gewährleistungsansprüche:

- Nichtbeachtung der Betriebsanleitung
- unsachgemäßer Verwendung
- Nichtbestimmungsgemäßer Verwendung
- Einsatz von nicht ausgebildeten Personal
- Veränderungen des Gerätes
- **•** Technischer Veränderungen
- Eigenmächtiger Umbauten

Der Benutzer trägt die Verantwortung für die Durchführung der Inbetriebnahme gemäß den Sicherheitsvorschriften der geltenden Normen und allen anderen relevanten staatlichen oder örtlichen Vorschriften betreffend Leiterdimensionierung und Schutz, Erdung, Trennschalter, Überstromschutz usw. Für Schäden, die bei der Montage oder beim Anschluss entstehen, haftet derjenige, der die Montage oder Installation ausgeführt hat.

#### **1.3 Transport, Montage, Anschluss und Inbetriebnahme**

Die Montage und der elektrische Anschluss des Geräts dürfen nur von Fachpersonal durchgeführt werden. Es muss dazu eingewiesen und vom Anlagenbetreiber beauftragt sein.

Nur eingewiesene vom Anlagenbetreiber beauftragte Personen dürfen das Gerät bedienen.

Spezielle Sicherheitshinweise werden in den einzelnen Kapiteln gegeben.

### **1.3.1 Mindestquerschnitt für den Anschluss an die Stromversorgung**

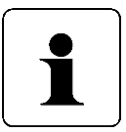

Verwenden Sie für Stromkabel, die am Gerät montiert werden ausschließlich nachfolgend aufgeführte Querschnitte. Um Spannungsabfall bei längeren Leitungen zu minimieren, empfehlen wir immer den größten verfügbaren Querschnitt zu verwenden.

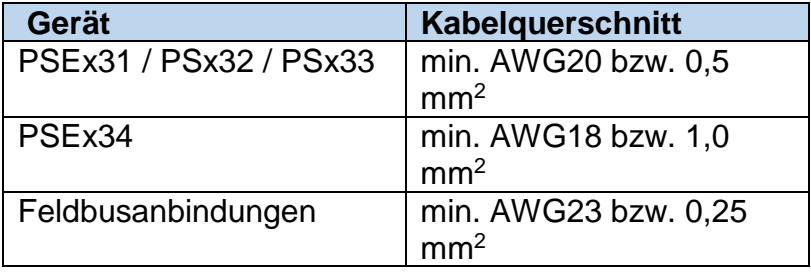

Bei Bedenken über die mechanische Festigkeit bzw. bei Stellen an denen Leitungen mechanischen Beschädigungen/Belastungen ausgesetzt sein können, sind diese entsprechend zu schützen. Das kann beispielsweise durch einen Kabelkanal oder ein geeignetes Panzerrohr gewährleistet werden.

Sind die Stromversorgungsleitungen in unmittelbarer Nähe der Antriebe oder anderer Wärmequellen verlegt ist auf eine entsprechende Temperaturbeständigkeit der Leitungen von mindestens 90°C zu achten. Bei entsprechend konstruktiven Maßnahmen, z.B. ausreichende Belüftung oder Kühlung, sind auch niedrigere Temperaturen zulässig. Dies ist bauseits zu prüfen und festzulegen.

Achten Sie darauf, dass die Entflammbarkeitsklasse der Leitung für USA äquivalent zu UL 2556 VW-1 ist, z. B. nach IEC 60332-1-2 bzw. IEC 60332-2-2 je nach Querschnitt. Für Kanada ist die Entflammbarkeitsklasse FT1 gefordert, FT4 übertrifft diese und ist somit ebenfalls zulässig. Häufig erfüllen Leitungen für den nordamerikanischen Markt beide Anforderungen. Die Anforderungen an die Entflammbarkeitsklasse gelten jedoch nur, sofern Sie keine Begrenzung nach Class 2 (z. B. zertifiziertes Netzteil) oder auf <150 W gemäß UL 61010-1 **[2.4](#page-12-0) [Spannungsversorgung](#page-12-0)** durch eine geeignete Sicherung vornehmen.

Bitte beachten Sie bei der Installation in Nordamerika grundsätzlich die Vorgaben im National Electrical Code NFPA 70 und dem Electrical Standard for Industrial Machinery NFPA 79 (USA) bzw. dem Canadian Electrical Code und C22.2 (Kanada) in der jeweiligen gültigen Fassung.

#### **Beachten Sie das Kapitel [1.2](#page-6-0) [Haftungsbeschränkung](#page-6-0)**

#### **1.4 Störungen, Wartung, Instandsetzung, Entsorgung**

Störungen oder Schäden am Gerät müssen unverzüglich dem für den elektrischen Anschluss zuständigen Fachpersonal gemeldet werden.

Das Gerät muss vom zuständigen Fachpersonal bis zur Störungsbehebung außer Betrieb genommen und gegen eine versehentliche Nutzung gesichert werden.

Das Gerät bedarf keiner Wartung.

Maßnahmen zur Instandsetzung, die ein Öffnen des Gehäuses erfordern, dürfen nur vom Hersteller durchgeführt werden.

Die elektronischen Bauteile des Geräts enthalten umweltschädigende Stoffe und sind zugleich Wertstoffträger. Das Gerät muss deshalb nach seiner endgültigen Stilllegung einem Recycling zugeführt werden. Die Umweltrichtlinien des jeweiligen Landes müssen hierzu beachtet werden.

## **1.5 Symbolerklärung**

In dieser Betriebsanleitung wird mit folgenden Hervorhebungen auf die darauf folgend beschriebenen Gefahren bei der Handhabung der Anlage hingewiesen:

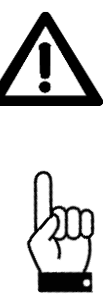

#### **WARNUNG!**

Sie werden auf eine Gefährdung hingewiesen, die zu Körperverletzungen bis hin zum Tod führen kann, wenn Sie die gegebenen Anweisungen missachten.

#### **ACHTUNG!**

Sie werden auf eine Gefährdung hingewiesen, die zu einem erheblichen Sachschaden führen kann, wenn Sie die gegebenen Anweisungen missachten.

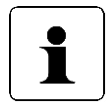

#### **INFORMATION!**

Sie erhalten wichtige Informationen zum sachgemäßen Betrieb des Geräts.

# **2 Gerätebeschreibung**

#### **2.1 Funktionsbeschreibung**

Das Positioniersystem PSx3xx ist eine intelligente und kompakte Komplettlösung zum Positionieren von Hilfs- und Stellachsen, bestehend aus EC-Motor, Getriebe Leistungsverstärker, Steuerungselektronik, absolutem Messsystem und DeviceNet-Schnittstelle. Durch das integrierte absolute Messsystem entfällt die zeitaufwändige Referenzfahrt. Die Ankopplung an ein Bussystem verringert den Verdrahtungs-Aufwand. Die Montage über eine Hohlwelle mit Klemmring ist denkbar einfach. Das Positioniersystem eignet sich besonders zur automatischen Einstellung von Werkzeugen, Anschlägen oder Spindeln bei Holzverarbeitungsmaschinen, Verpackungsmaschinen, Druckmaschinen, Abfüllanlagen und bei Sondermaschinen.

Die Positioniersysteme PSx3xx setzen ein digitales Positionssignal in einen Drehwinkel um.

# **2.2 Montage**

#### Hohlwelle:

Die Montage des PSx3xx an der Maschine erfolgt, indem es mit der Hohlwelle auf die anzutreibende Welle geschoben und mit dem Klemmring fixiert wird (empfohlener Wellendurchmesser 8 h9 bzw. 14 h9; Anzugsmoment der Klemmringschraube mit 3 mm-Innensechskant: 1,5 Nm).

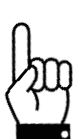

Die Tiefe der Hohlwellenbohrung beträgt 20 mm. Für einen optimalen Betrieb soll der Zapfen der anzutreibenden Welle dieser Tiefe entsprechen. Bei deutlich kürzeren Zapfen (< 16 mm) kann es je nach Betriebssituation zu Schäden am PSx3xx kommen. Bei der Montage des PSx3xx soll dieses nur so weit aufgeschoben werden, bis die Moosgummiplatte am Geräteboden an der Maschine gleichmäßig anliegt, bzw. bis ca. zur halben Stärke zusammengedrückt wird. Auf keinen Fall darf das PSx3xx "hart" ohne Luftspalt zur Maschine angeschraubt werden.

Die Verdrehsicherung erfolgt über den Zapfen (im Bild unterhalb der Hohlwelle) in eine geeignete Bohrung als Drehmomentabstützung. Diese Bohrung muss etwas größer als der Durchmesser 6 h9 des Zapfens sein. Optimal ist ein Langloch oder Schlitz mit minimal größerer Breite (empfohlen: 6,05…6,10 mm) als das Maß des Zapfendurchmessers. Das Umkehrspiel bei Drehrichtungswechsel hat direkten Einfluß auf die Positioniergenauigkeit und kann bei sehr großem Spiel (einige mm) durch die Schlagbelastung zu Schäden am PSx3xx führen.

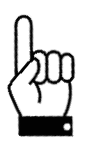

**Das PSx3xx muss im anmontierten Zustand nach allen Seiten etwas Luft haben, da es sich beim Positionieren axial und / oder radial bewegen kann, wenn Hohlwelle und Vollwelle nicht zu 100% fluchten. Dieses "Taumeln" stellt keinen Mangel am PSx3xx dar und hat auch keinen Einfluss auf die Funktion, sofern es sich dabei frei bewegen kann. Beachten Sie dazu bitte die maximal zulässige Radialkraft und Axialkraft**   $\mathsf{im}$  Kapitel  $\rightarrow$  [5.3](#page-51-0) [Mechanische Daten.](#page-51-0)

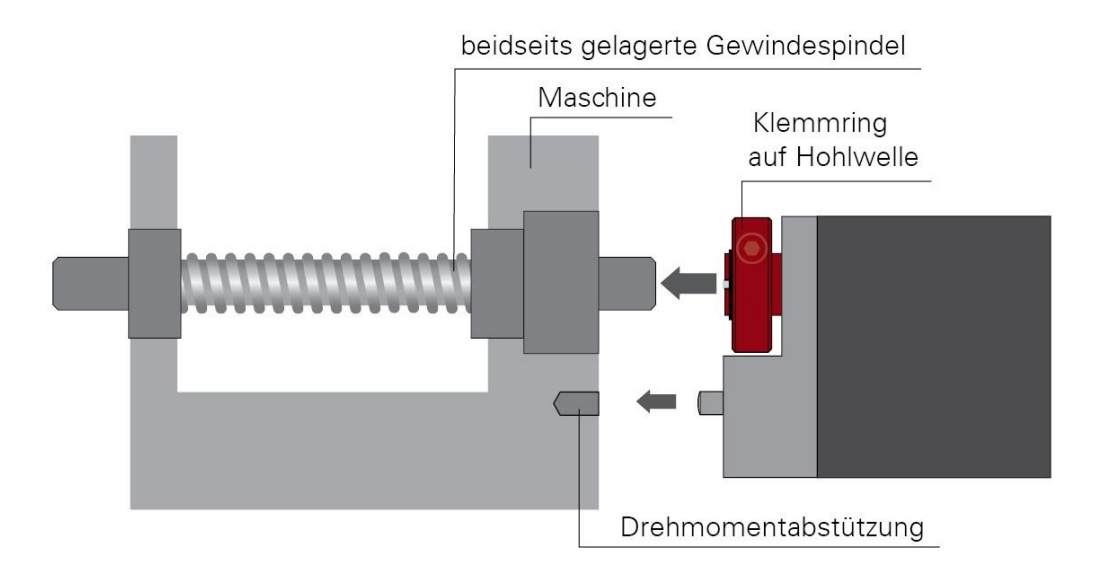

#### **Ausführungen mit höheren Drehmomenten (ab 10 Nm):**

Hier erfolgt der Kraftschluss über eine Passfeder DIN 6885-A5x5x12. Der Klemmring ist nicht frei drehbar sondern besteht aus zwei Hälften, dem festen Teil der Hohlwelle und der losen Klemmschelle. Die Passfedernut befindet sich in der Hälfte, die fest an der Abtriebswelle ist. Beim Aufschieben auf die anzutreibende Welle mit der eingelegten Passfeder muss deren Winkelposition auf die Passfedernut im PSx3xx ausgerichtet sein. Nach dem Aufschieben wird das PSx3xx mit den 2 Schrauben in der flexiblen Klemmringhälfte fixiert. Dabei sollte darauf geachtet werden, dass beide Schrauben möglichst gleich stark angezogen werden (Anzugsmoment der Schrauben mit 3 mm-Innensechskant: 1,5 Nm).

Die Angaben zur Drehmomentabstützung gelten gleichermaßen, wie zuvor beschrieben.

Bei PSE30x-14, PSE32x-14, PSS30x-14 und PSS32x-14 ist die Position der Verdrehsicherung in einem größeren Abstand möglich, indem der Bodendeckel abgeschraubt, um 180° gedreht und dann wieder angeschraubt wird. Beim Anschrauben darauf achen, dass die Dichtung im Boden korrekt eingelegt ist. Für Drehmomente > 5 Nm empfehlen wir den größeren Abstand zu wählen.

#### Vollwelle:

Die Montage des PSx3xx an der Maschine erfolgt, indem der Antrieb mittels einer Kupplung und eines Zwischenflansches an die anzutreibende Achse montiert wird.

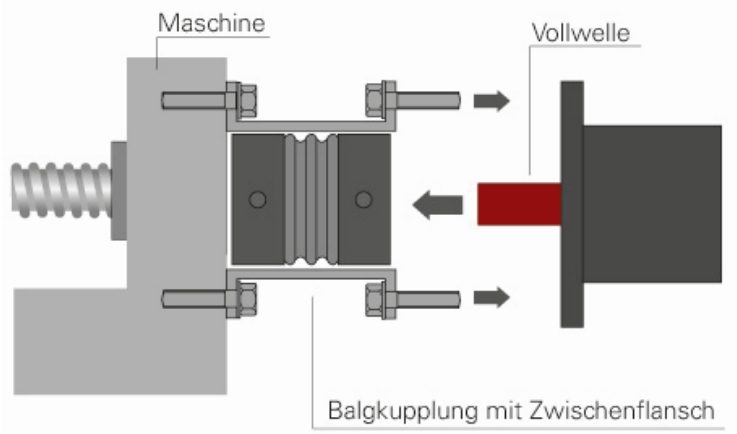

beidseits gelagerte Gewindespindel

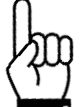

**Der Gehäusedeckel darf auf keinen Fall für Kraftübertragungszwecke, z.B. zum Abstützen, benutzt werden.**

#### **2.3 Demontage**

Zur Demontage wird die Klemmung (bei Versionen mit Hohlwelle der Klemmring) gelöst und das PSx3xx von der Welle gezogen. Dabei sollte das PSx3xx möglichst nur axial gezogen werden. Ein übermäßiges Hin- und Herbiegen kann zur Beschädigung der Abtriebswelle führen!

Bei Versionen mit Bremse unbedingt die Hinweise in Kapitel 4.11 bzw. 4.12 beachten!

# <span id="page-12-0"></span>**2.4 Spannungsversorgung**

Verwenden Sie für die Motorversorgung eine einzelne Sicherung mit max. 3,5 A für jedes PSx3xx.

Verwenden Sie für die Motorversorgung eine einzelne Sicherung mit maximal 10 A für jedes PSE34xx.

Für die Steuerleistung kann eine Sicherung mit max. 2,0 A verwendet werden, so dass es möglich ist, bis zu 10 Einheiten parallel mit einer Sicherung zu versorgen.

Es wird dringend empfohlen, Stromkabel zum PSx3xx von anderen Stromkabeln zu trennen, die gefährliche Spannungen führen könnten.

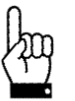

Ein untergetauchter Betrieb der PSW ist nicht zulässig

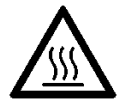

Während des Betriebs kann sich das Gehäuse stark erwärmen

#### **2.5 Steckerbelegung**

# **2.5.1 Stecker für Versorgung (24VDC)**

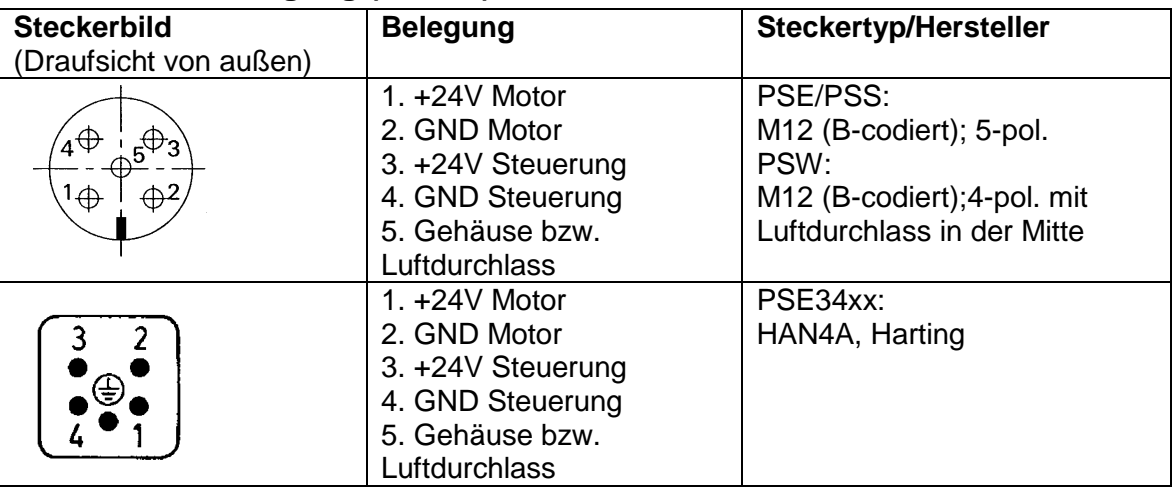

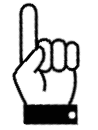

**Um zu verhindern, daß in der Abkühlphase Flüssigkeit in das Gehäuse hineingezogen wird, muss bei der Verwendung eines PSW-Antriebes für den Druckausgleich ein Spezialkabel mit Luftschlauch verwendet werden.**

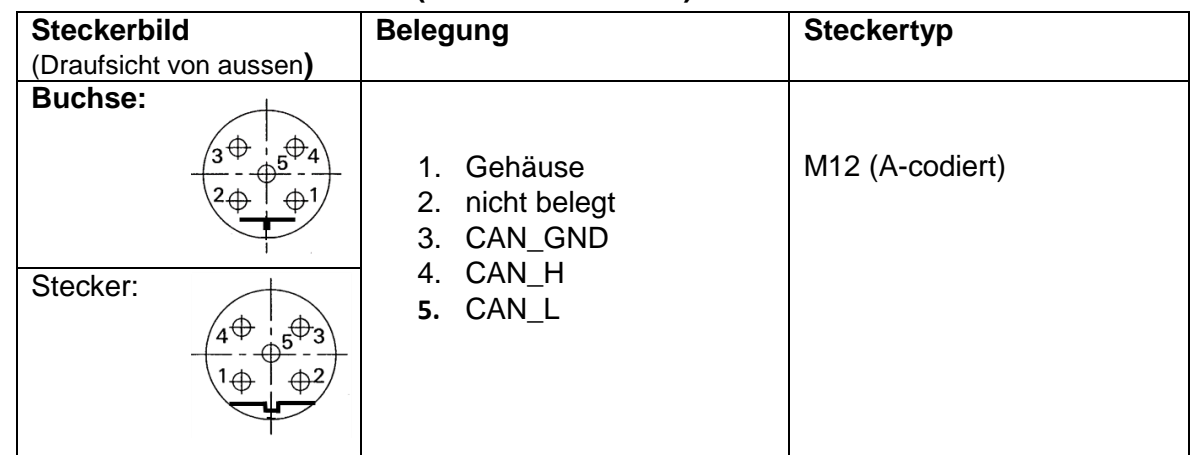

# **2.5.2 Buchse/Stecker für Bus (BUS 1 und Bus 2)**

# **2.5.3 Stecker für Tipptasten (Jog)**

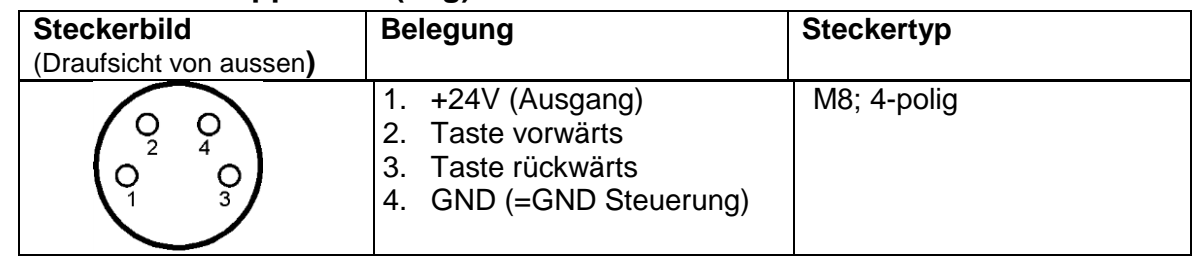

#### **2.5.4 Erdung des Gehäuses**

Neben den Verbindungssteckern befindet sich eine Stiftschraube M4. Es wird empfohlen, das Positioniersystem mit einem möglichst kurzen Kabel an das Maschinenbett anzuschließen. Der minimale Leitungsquerschnitt beträgt dabei 1,5 mm².

#### **2.6 Einstellen der Geräteadresse und der Baudrate**

Nach Abnahme des Verschlussstopfens sind zwei Drehschalter für die Einstellung der Geräteadresse am Bus und ein zweipoliger Schiebeschalter für die Einstellung der Baudrate zugänglich.

An den Drehschaltern kann die Adresse in Zehner- und Einerstelle gewählt werden. Wenn die Schalter auf einer Stellung zwischen 64 und 99 stehen, erfolgt die Adresseinstellung über DeviceNet (PSE-Objekt; Class 100, Instanz 1, Attribut 38; ab Software-Version 147).

Auslieferungszustand ist Schalterstellung 99, das PSx3xxDN meldet sich mit Adresse 63 am Bus.

Wenn an den Schaltern die Adresse eingestellt wird (d.h. Schalterstellung auf < 64), ist es nicht möglich, über DeviceNet diesen Wert zu verändern.

Die gelbe LED stellt den Zustand der Motorspannung dar, die rote und grüne LEDs den DeviceNet-Status.

Anordnung der Schalter und Status-LED:

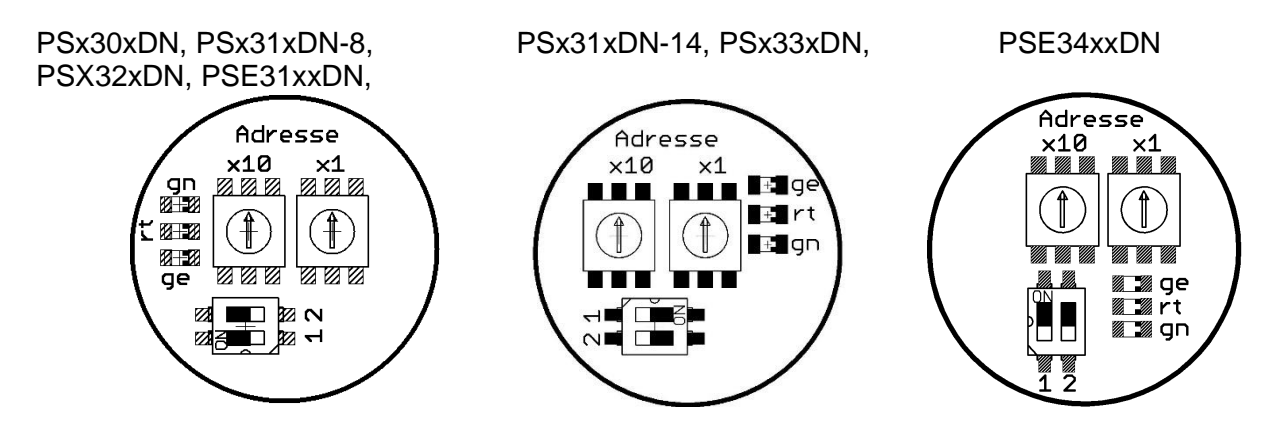

#### Einstellen der Baudrate:

Bis zu der Softwareversion 210 gilt:

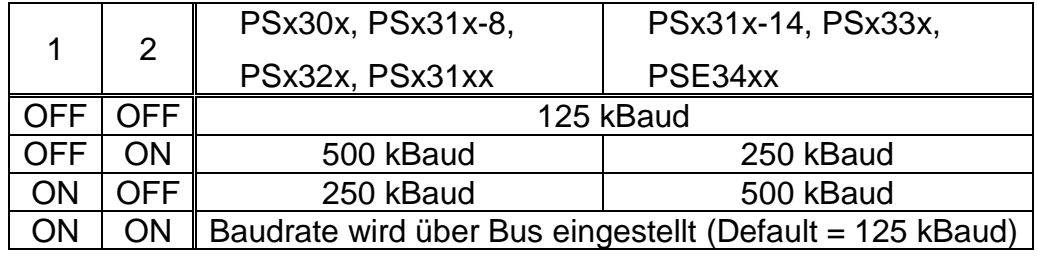

Ab der Softwareversion 211 gilt:

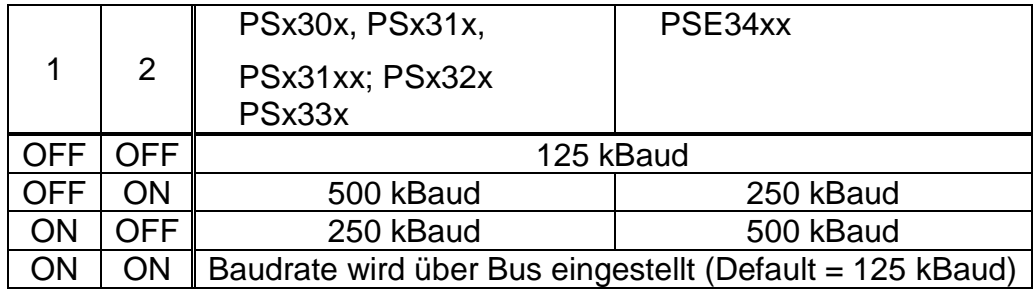

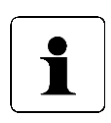

Wenn bei den Gerätenamen der Durchmesser der Abtriebswelle (-8, -14) **nicht** mit angegeben ist, gelten die betr. Angaben für **alle** angebotenen Abtriebswellen (gilt für das gesamte Dokument).

x' im Gerätename steht für eine Ziffer im Bereich 0..9. xx' im Gerätename steht für eine Zahl im Bereich 10..999.

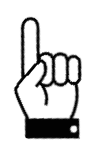

**Wichtig! Um ein Eindringen von Schmutz und Staub zu verhindern, muss nach dem Einstellen der Adresse die Schutzkappe unbedingt wieder angebracht werden.**

#### **2.7 Inbetriebnahme**

Ablauf eines Positioniervorganges (mit Schleife)

Das PSx3xx unterscheidet folgende Fälle bei einem Positioniervorgang

- (Annahme: Richtung, in der jede Sollposition angefahren wird ist vorwärts):
- 1. neuer Positionswert größer als aktueller: Position wird direkt angefahren
- 2. neuer Positionswert kleiner als aktueller: Es wird 5/8 Umdrehungen weiter zurückgefahren und die exakte Position in Vorwärtsfahrt angefahren.
- 3. neuer Positionswert nach Rückwärtsfahrt ohne Schleifenfahrt: die Position wird auf alle Fälle mit einer Umdrehung vorwärts angefahren, gegebenenfalls wird dazu 5/8 Umdrehungen rückwärts gefahren.

Nach Erreichen der Sollposition wird diese Position mit dem internen Absolutencoderstand verglichen. Bei einer Abweichung wird das Status-Bit "Fehler" gesetzt (Bit 9 im Statuswort).

Ablauf eines Positioniervorgangs ohne Schleife

Der Modus "Positionieren ohne Schleifenfahrt" dient hauptsächlich zum Fahren kleiner Wege für Feinkorrekturen. Jede Position wird dabei direkt angefahren. Ein eventuelles Spiel in der angetriebenen Spindel wird dabei NICHT eliminiert. Das interne Getriebespiel des PSx3xx tritt auch in diesem Fall nicht in Erscheinung, da die Positionserfassung direkt an der Abtriebswelle stattfindet.

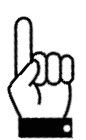

*Fahrten, die gezielt eine Blockfahrt nach sich ziehen (z.B. Referenzfahrten auf Block), dürfen nur mit einem reduzierten Drehmoment gestartet werden (max. Fahrdrehmoment maximal 10% des Nenndrehmoments).*

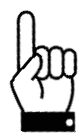

Ein untergetauchter Betrieb der PSW ist nicht zulässig.

#### **2.8 CAN-Bus**

Bei der CAN-Bus-Schnittstelle wird als Protokoll DeviceNet entsprechend ODVA CIP Networks Library Volume One Edition 3.1 und Volume Three Edition 1.3 verwendet:

- Group-2-Server mit UCMM-Unterstützung
- 2 explizite Verbindungen zum Master
- 4 feste Mapping-Assemblys
- I/O-Nachrichten über Poll, Bit-Strobe und Change-Of-State/Cyclic
- Multicast-Poll ist nicht unterstützt
- Heartbeat, standardmäßig inaktiv
- DeviceNet-Status-LED mit folgenden Zuständen:
	- aus:
		- Das Gerät ist ausgeschaltet oder es ist kein CAN-Bus angeschlossen.
	- grün leuchtend: CAN-Kommunikation ok, Gerät operational
	- grün blinkend:
	- keine UCMM-Verbindung zum Master oder keine Lernfahrt durchgeführt • rot blinkend:
	- kleinerer Fehler, mindestens eine I/O-Verbindung ist im Timeout • rot leuchtend:
		- schwerer Fehler, z.B. Buskonflikt mit anderem Teilnehmer
	- rot-grün blinkend: Kommunikationsfehler

# **2.8.1 Tabelle der implementierten Attribut-Einträge**

Die folgenden Attribute sind Teil des PSE-Objekts (Class ID 100), Instanz 1.

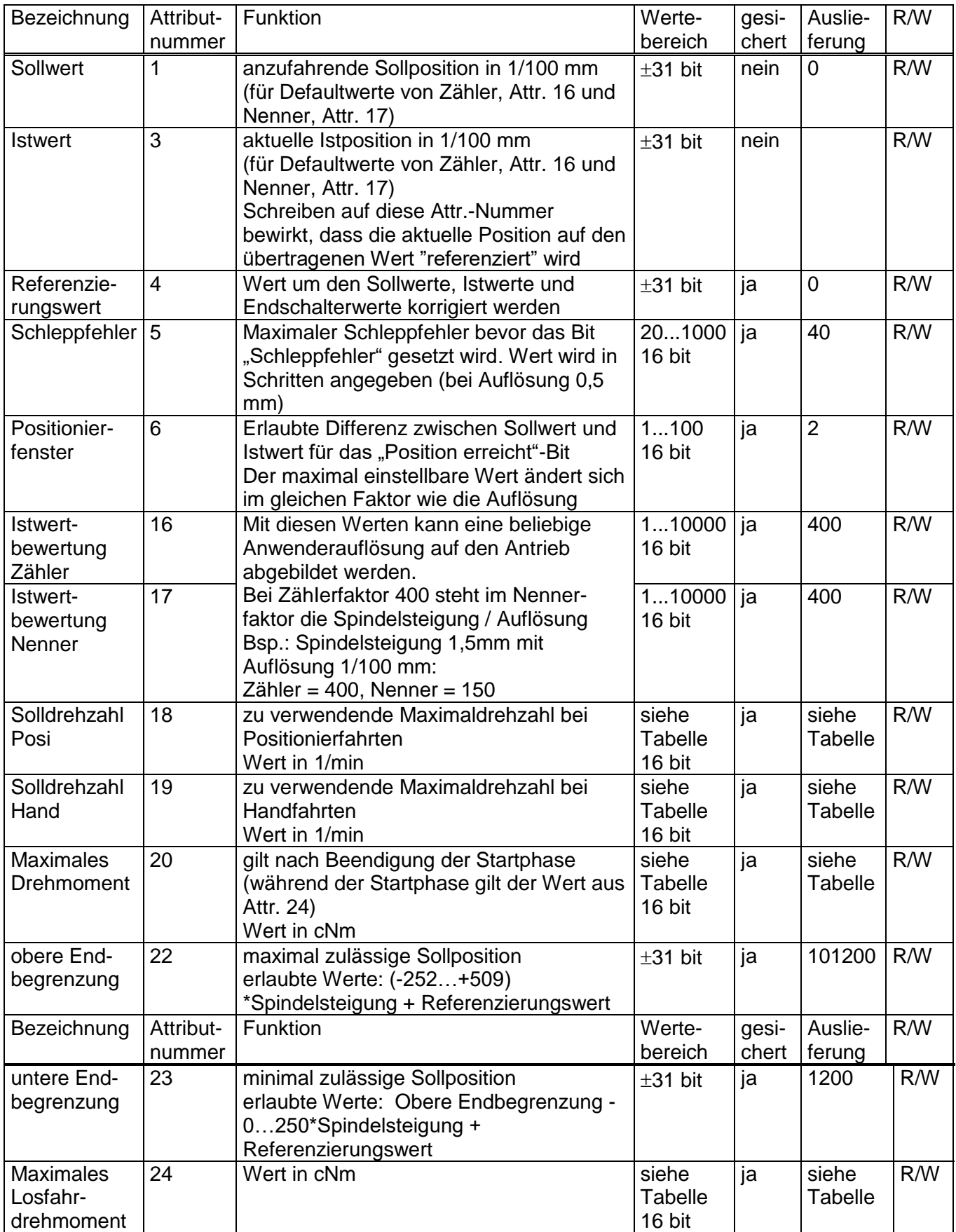

Betriebsanleitung PSx3xxDN

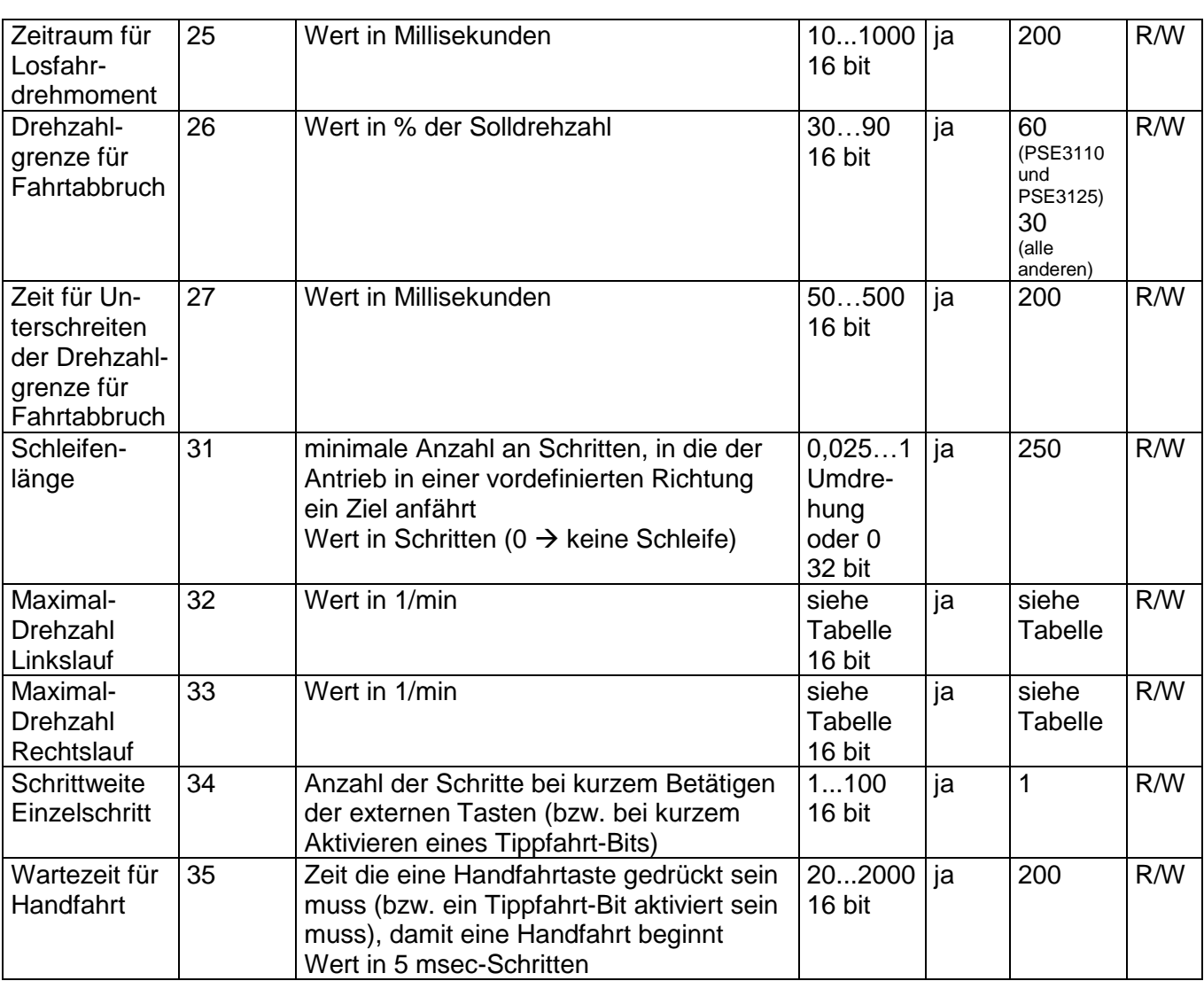

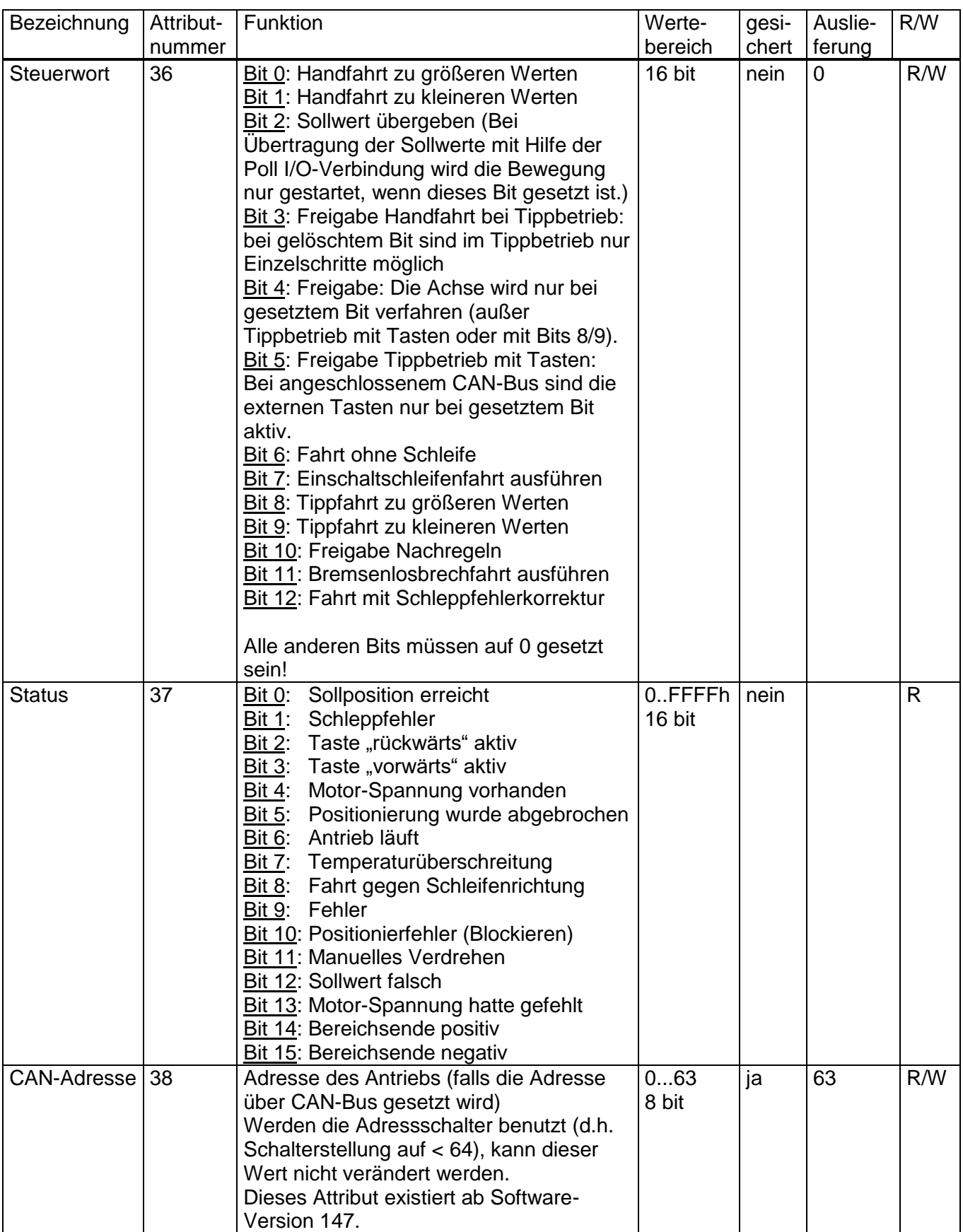

co halstrup<br>walcher

## Betriebsanleitung PSx3xxDN

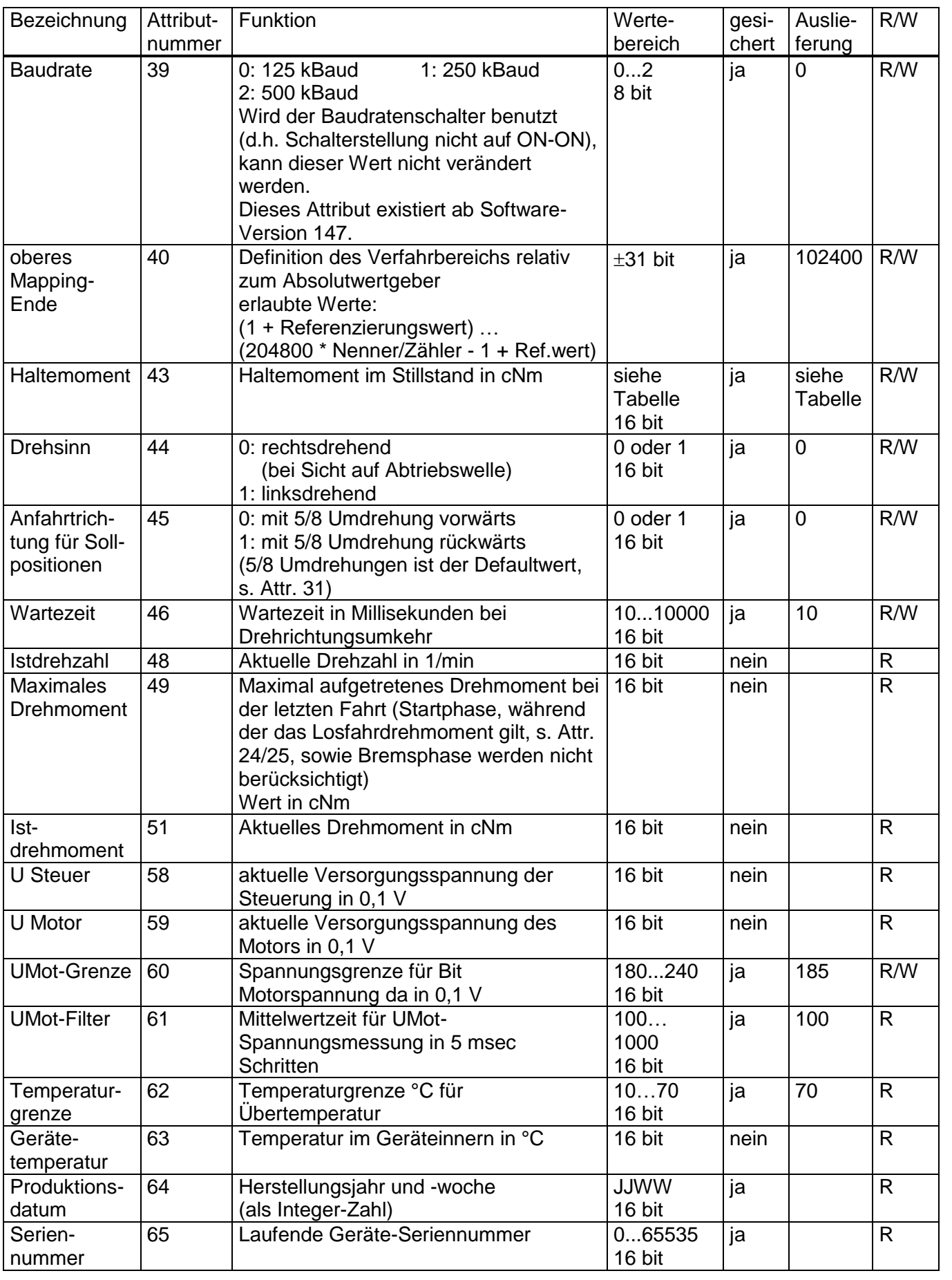

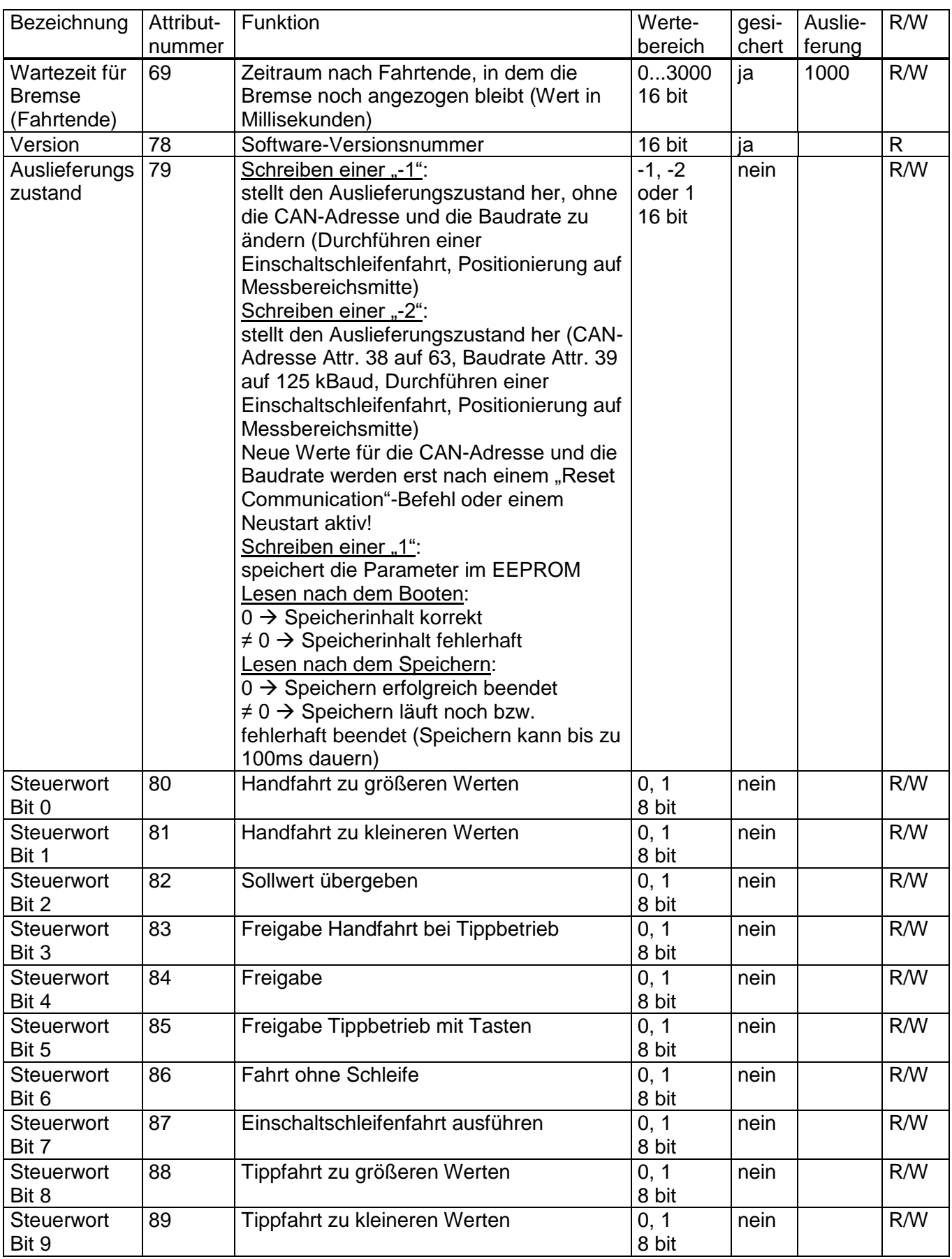

Betriebsanleitung PSx3xxDN

co halstrup<br>walcher

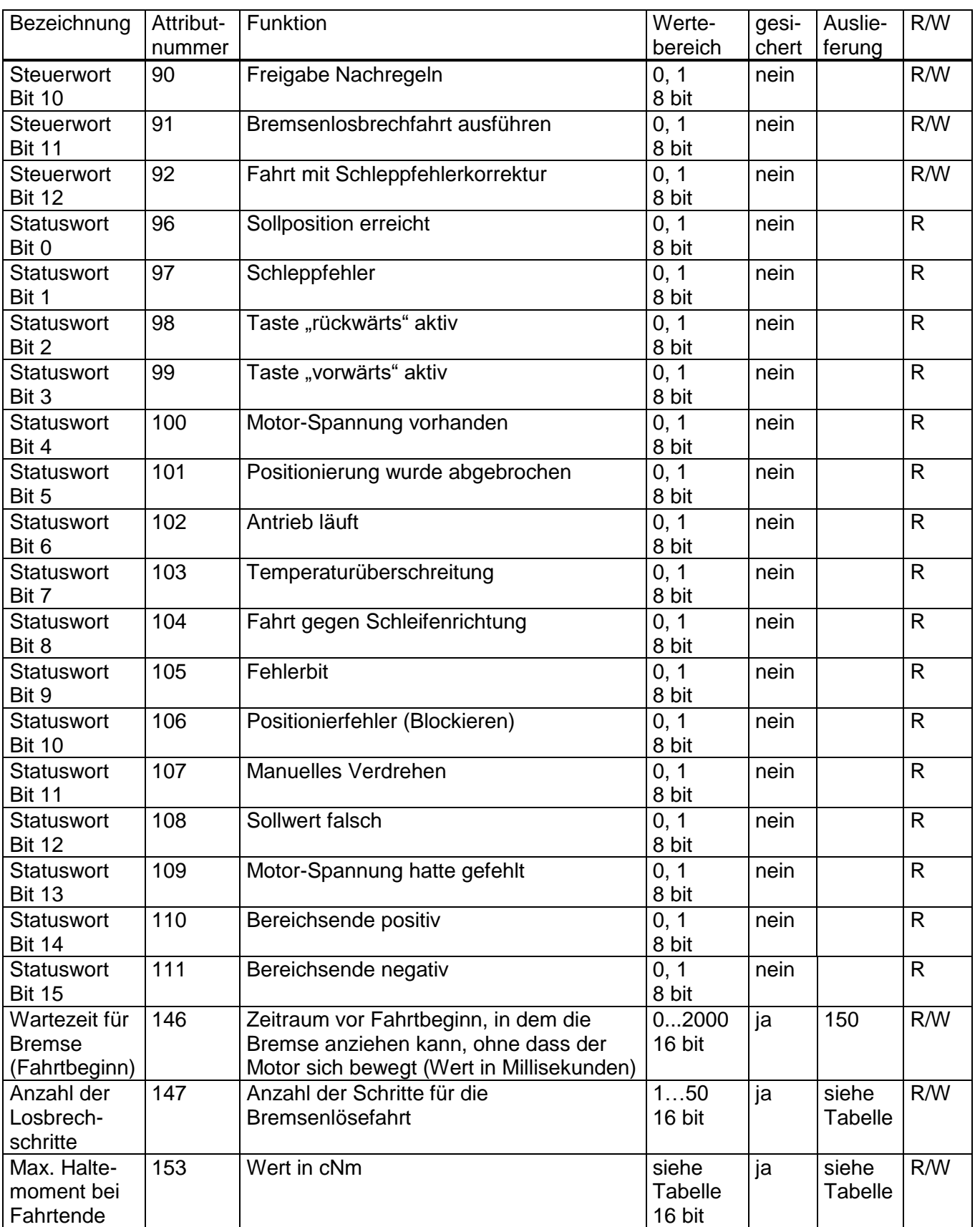

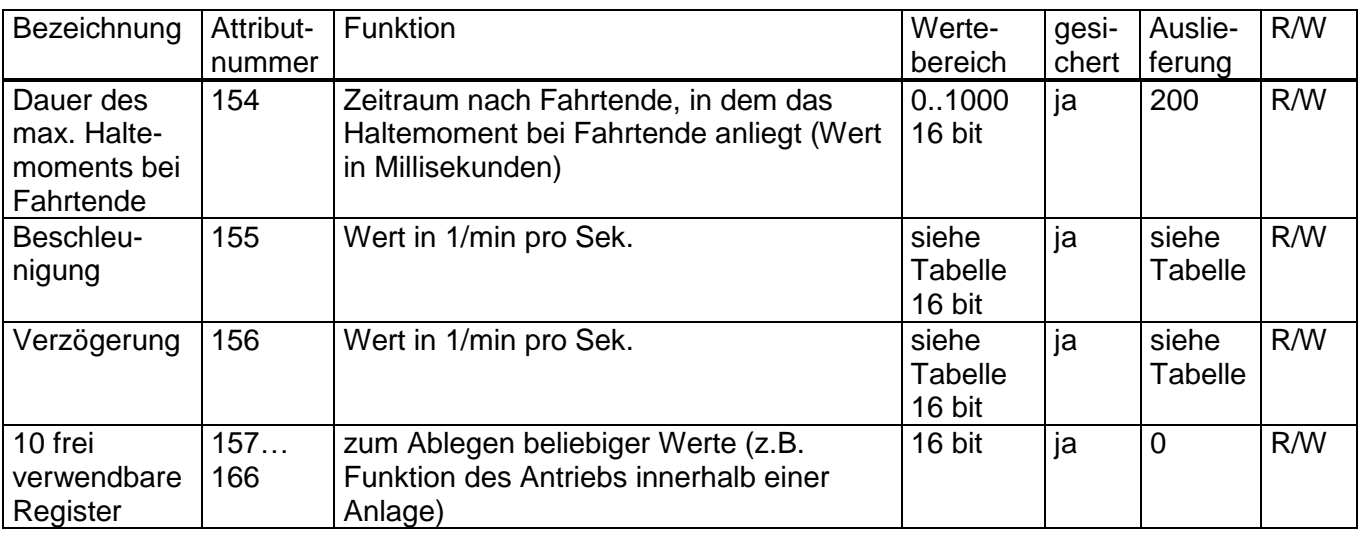

# **2.8.2 Tabelle der Drehzahl- und Drehmomentwerte bei den verschiedenen Getriebetypen**

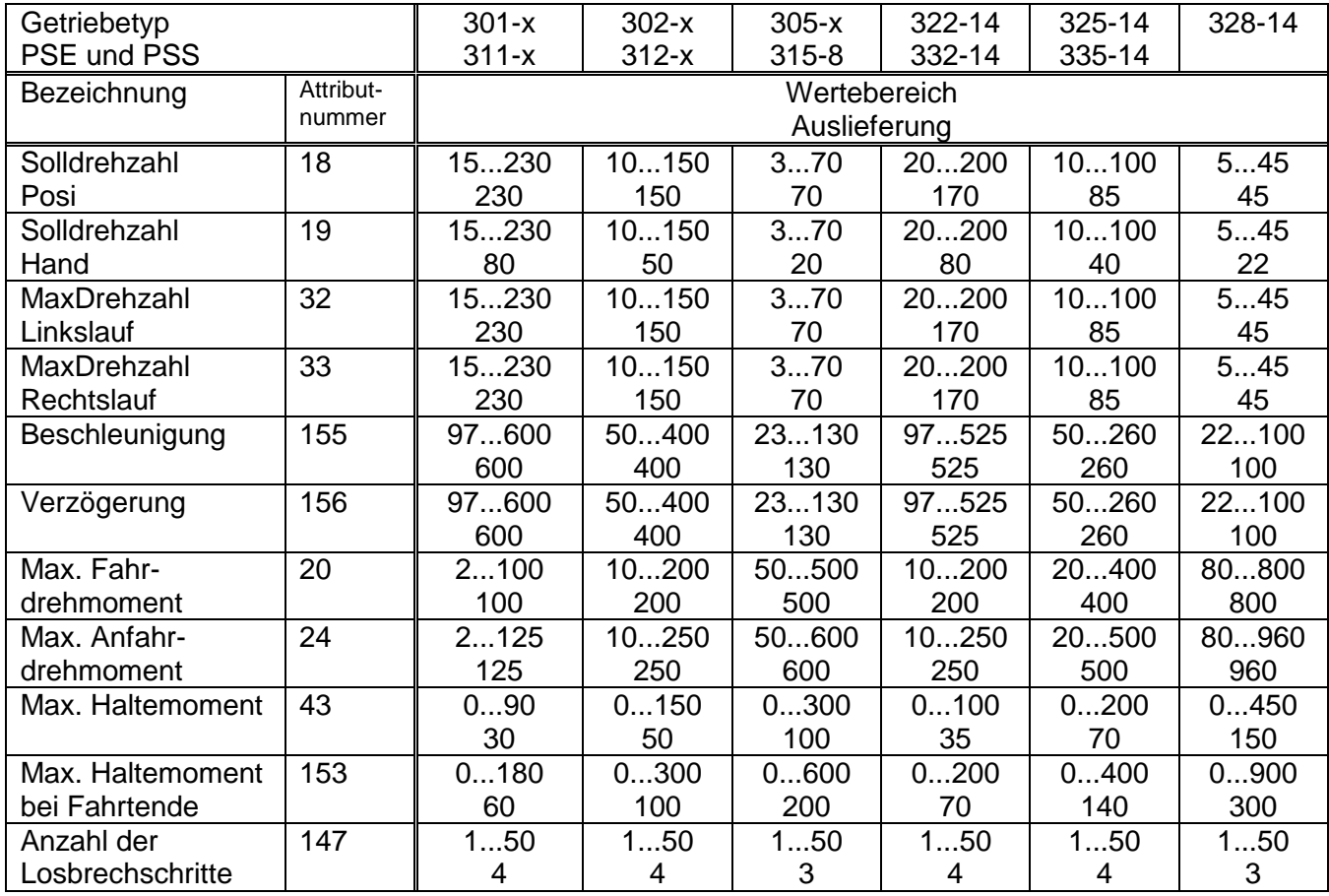

Betriebsanleitung PSx3xxDN

co halstrup<br>walcher

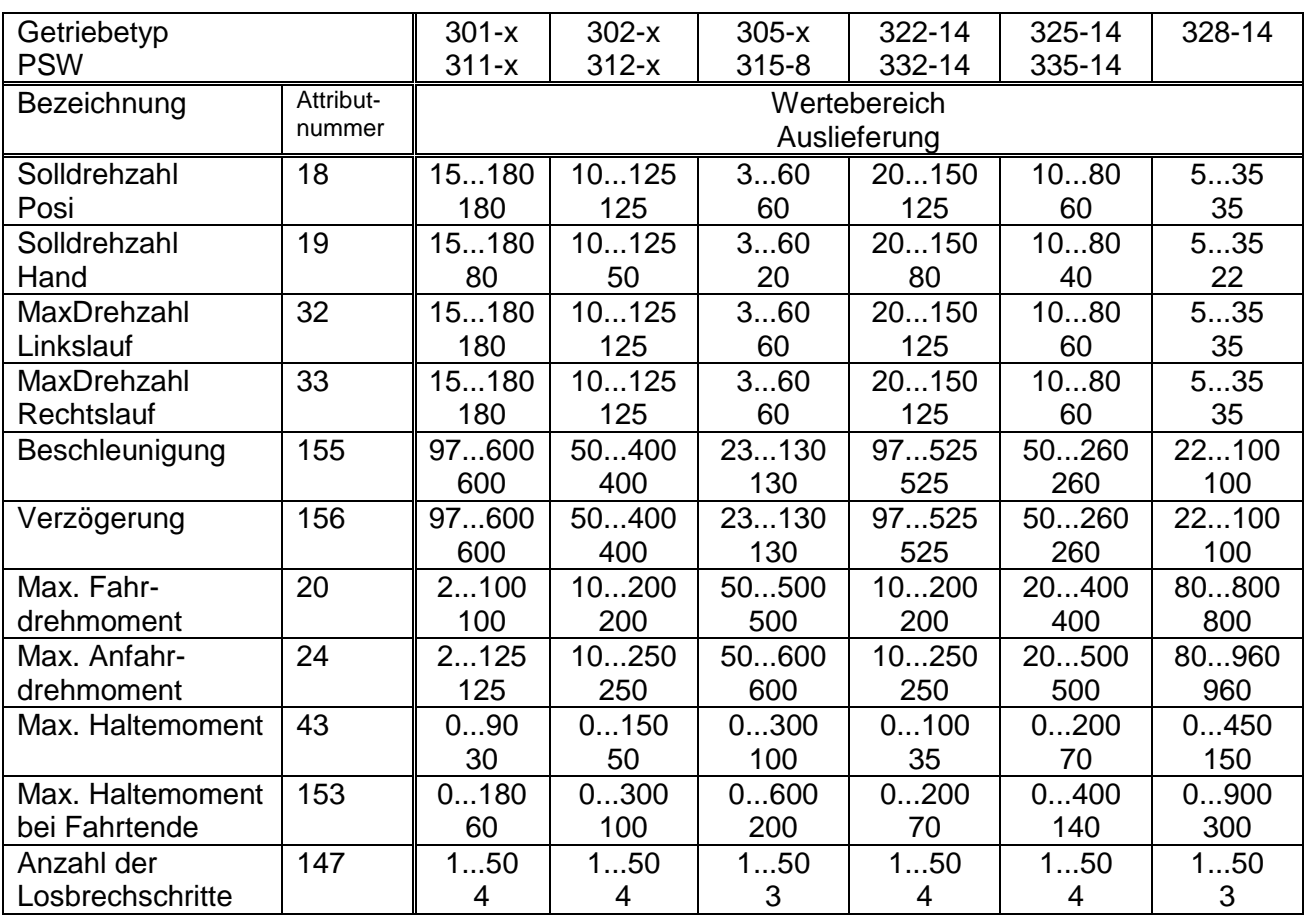

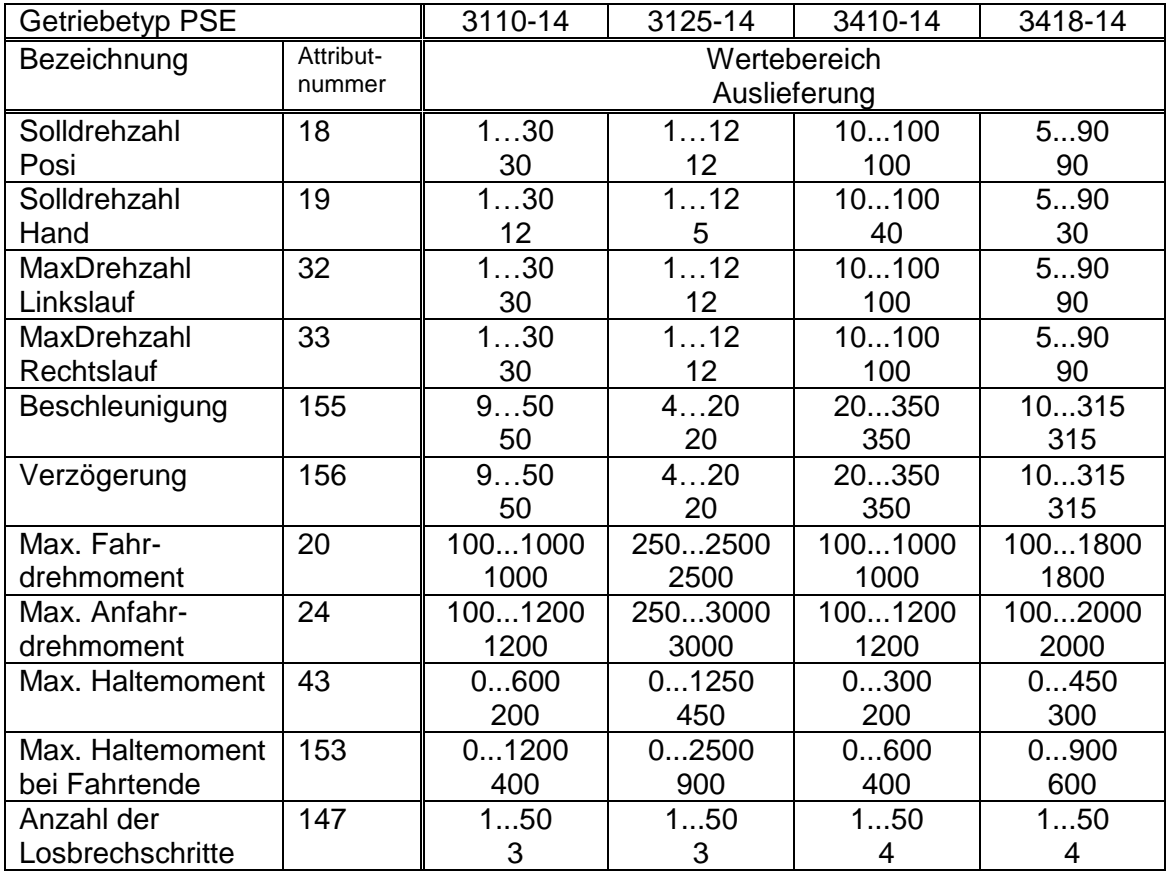

## Betriebsanleitung PSx3xxDN

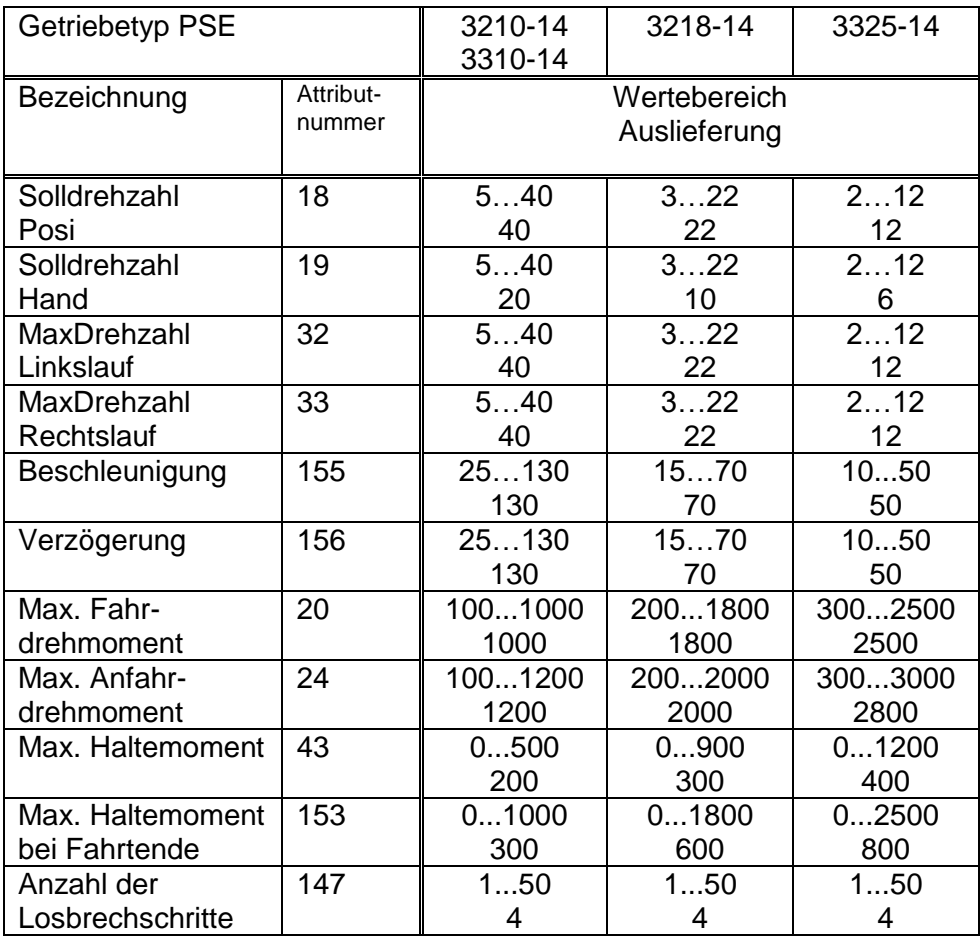

### **2.8.3 UCMM-Verbindung**

Da das PSx3xx UCMM-fähig ist, ist der UCMM-konforme Verbindungsaufbau der einzige Weg, eine Kommunikation zu dem Gerät herzustellen.

Das PSx3xx unterstützt nur das Body-Format 8/8, somit stehen die Parameter für den UCMM-Request fest:

- $\bullet$  Source MAC ID = Adresse des Masters
- Service-Code = 0x4B
- Requested Message Body Format =  $0$
- Group Select  $= 3$
- Source Message  $ID = 0$

Das PSxxx bestätigt daraufhin den Verbindungs-Request, die Connection Instance ID ist 5 (sofern es sich um die erste UCMM-Verbindung des Geräts handelt).

Um die Verbindung aktiv zu halten, muss nun zyklisch eine (beliebige) Nachricht an das Gerät gesendet werden (die Expected Packet Rate ist standardmäßig 10 Sek.), oder dieser Wert muss geändert werden (Wert 0 inaktiviert diese Überwachung).

Von nun an können explizite Nachrichten an das Gerät gesendet werden, der dazugehörige Identifier ergibt sich aus folgenden Parametern:

- $\bullet$  Message ID = 0
- Source MAC ID = Adresse des Masters
- $•$  Message Group = 3

Um z.B. die Timeout-Überwachung der UCMM-Verbindung zu inaktivieren, ist eine explizite Nachricht mit folgendem Inhalt zu senden:

- $\bullet$  Message ID = 0
- Destination MAC ID = Adresse des Slaves
- $\bullet$  Service-Code = 0x10
- $\bullet$  Class ID = 5
- $\bullet$  Instance ID = 5
- Attribute ID = 9 ("Expected Packet Rate")
- Wert =  $0x0000$  (16 bit)

#### **2.8.4 explizite Verbindung**

Die Attribute aus a) lassen sich mit Hilfe von expliziten Nachrichten lesen und schreiben:

Identifier:

- $\bullet$  Message ID = 0
- Source MAC ID = Adresse des Masters
- Message Group  $= 3$

Inhalt:

- Destination MAC ID = Adresse des Slaves
- Service-Code =  $0x10$  (schreiben);  $0x0E$  (lesen)
- $\bullet$  Class ID = 100
- $\bullet$  Instance ID = 1
- Attribute ID gemäß Liste a)
- Wert (falls schreiben)

### **2.8.5 I/O-Verbindungen**

Das PSx3xx unterstützt folgende Typen an I/O-Nachrichten:

- Poll (Class ID 5, Instanz 2)
- Bit-Strobe (Class ID 5, Instanz 3)
- Change-Of-State/Cyclic (Class ID 5, Instanz 4), mit oder ohne Master-Acknowledge

Zum Einrichten einer I/O-Verbindung ist jeweils zunächst mit Hilfe einer expliziten Verbindung die gewünschte I/O-Verbindung zu allokieren, die entsprechenden Identifier werden daraufhin reserviert und die Verbindung ist im Zustand "configuring". Im nächsten Schritt ist die Expected Packet Rate zu setzen, daraufhin steht die gewünschte I/O-Verbindung.

Die Expected Packet Rate ist immer Attribut 9 (bei der jeweiligen Instanz in Class 5).

ACHTUNG: Um zu verhindern, dass beim Aktivieren der "Change-Of-State/Cyclic"-Verbindung der CAN-Bus sofort mit Nachrichten zugeschüttet wird, nachdem die EPR gesetzt worden ist, sollte bei dieser Verbindungsart zuerst die Inhibit Time gesetzt werden (Class ID 5, Instanz 4, Attribut 17), die angibt, welche Mindestzeit vergehen muss, bis ein Change-Of-State-Ereignis auch wirklich eine I/O-Nachricht auslöst. Erst danach die EPR setzen.

#### **2.8.6 Mapping I/O-Assemblys**

Im PSx3xxDN sind folgende 4 Assemblys fest hinterlegt:

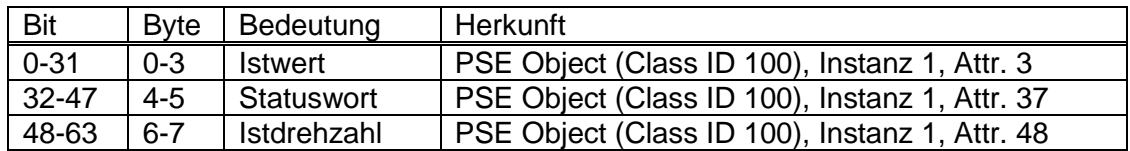

Assembly Object (Class ID 4), **Instanz 100**, Attribut 3:

Assembly Object (Class ID 4), **Instanz 101**, Attribut 3:

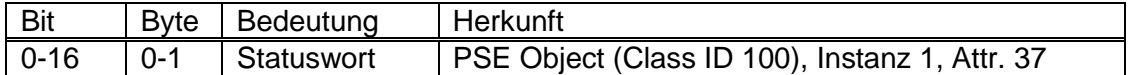

Assembly Object (Class ID 4), **Instanz 103**, Attribut 3:

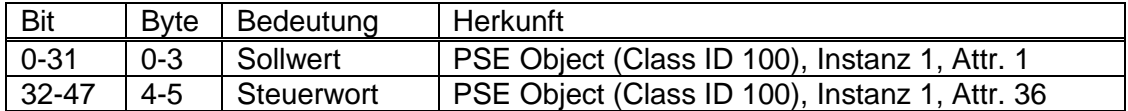

Assembly Object (Class ID 4), **Instanz 104**, Attribut 3:

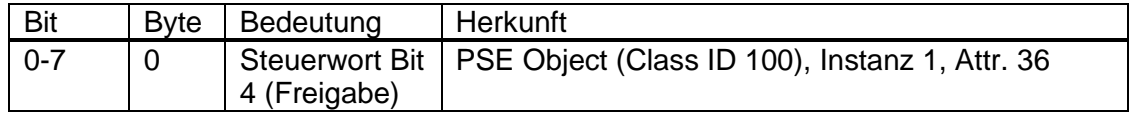

Diese Assemblys können nicht geändert werden und es können keine weiteren Assemblys hinzugefügt werden.

# **2.8.7 Zuordnung der Mapping I/O-Assemblys zu den verfügbaren I/O-Verbindungen**

Im PSx3xxDN kann die Zuordnung der Mapping I/O-Assemblys zu den verfügbaren I/O-Verbindungen geändert werden. Die aktuellen Einstellungen für jede I/O-Verbindungsart sind im Connection Object (Class ID 5), Instanz 0, Attr. 100-104 abgelegt. Hier die möglichen Einstellungen und die Defaultwerte:

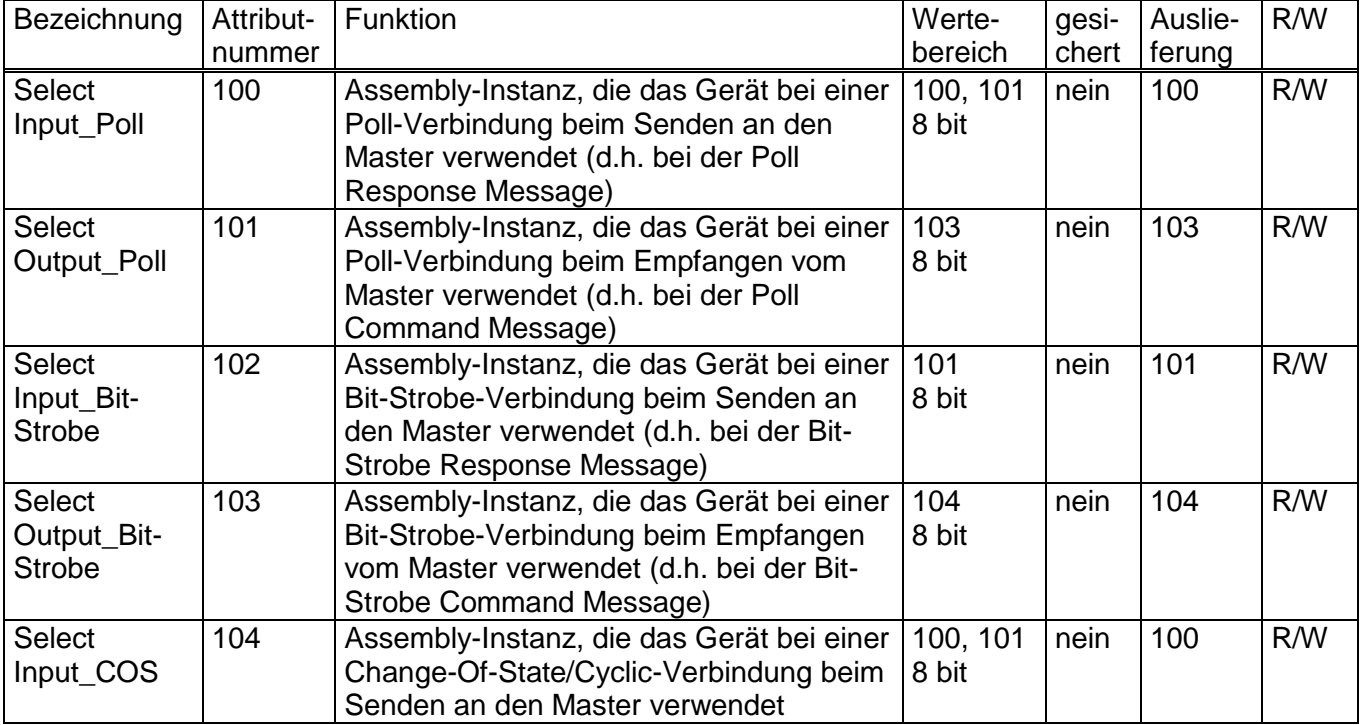

# **2.8.8 verwendete Identifier für die verfügbaren I/O-Verbindungen**

Die für die verfügbaren I/O-Verbindungen verwendeten Identifier ergeben sich aus dem Predefined Master/Slave Connection Set:

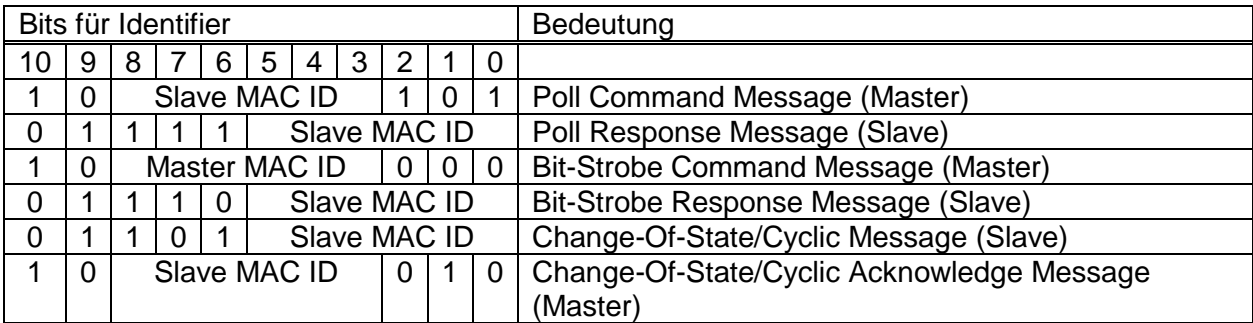

#### **2.8.9 Detaillierte Beschreibung der Status-Bits**

- *Bit 0*: Sollposition ist erreicht
	- wird gesetzt:
		- nach erfolgreicher Ankunft an einer übertragenen Sollposition
		- nach manuellem Verdrehen im Stillstand, wenn bei aktivierter Nachregelfunktion die Differenz aus Soll- und Istwert betragsmäßig kleiner oder gleich dem Positionierfenster ist
		- wird gelöscht:
			- nach Übertragen einer Sollposition, wenn die Differenz zum Istwert größer als das Positionierfenster ist (PSE-Objekt; Class 100, Instanz 1, Attribut 6)
			- durch eine Handfahrt
			- bei Übertragen eines ungültigen Sollwerts
			- bei manuellem Verdrehen im Stillstand
- *Bit 1*: Schleppfehler
	- wird gesetzt:
		- wenn die eingestellte Maximalgeschwindigkeit nach Ende der Beschleunigungsphase nicht erreicht wird
	- wird gelöscht:

- bei jedem neuen Fahrauftrag

- *Bit 2*: Taste rückwärts
	- wird gesetzt:

- wenn Pin 3 vom Tastenstecker mit Pin 1 (+24V) verbunden wird wird gelöscht:

- wenn Pin 3 vom Tastenstecker von Pin 1 (+24V) gelöst wird

*Bit 3*: Taste vorwärts wird gesetzt: - wenn Pin 2 vom Tastenstecker mit Pin 1 (+24V) verbunden wird wird gelöscht:

- wenn Pin 2 vom Tastenstecker von Pin 1 (+24V) gelöst wird

*Bit 4*: Motor-Spannung vorhanden wird gesetzt:

- wenn die Motor-Versorgungsspannung über der Umot-Grenze (PSE-Objekt; Class 100, Instanz 1, Attribut 60) und unter 30V liegt wird gelöscht:

- wenn die Motor-Versorgungsspannung unter der Umot-Grenze oder über 30V liegt

- *Bit 5*: Positionierung wurde abgebrochen wird gesetzt: - wenn eine Positionierfahrt durch Wegnahme der Freigabe im Steuerwort abgebrochen wird wird gelöscht:
	- wenn ein neuer Fahrauftrag gesendet wird
- *Bit 6*: Antrieb läuft wird gesetzt: - bei sich drehendem Antrieb wird gelöscht: - im Stillstand
- *Bit 7*: Temperaturüberschreitung wird gesetzt:
	- wenn die Temperatur im Geräteinnern den Grenzwert überschreitet (PSE-Objekt; Class 100, Instanz 1, Attribut 62)
	- wird gelöscht:
		- wenn die Temperatur im Geräteinnern den Grenzwert um 5°C unterschreitet
- *Bit 8*: Fahrt gegen Schleifenrichtung wird gesetzt:
	- bei Handfahrt gegen Positionierrichtung (eine anschließende Handfahrt in Positionierrichtung löscht dieses Bit nicht mehr)
	- während eines Positioniervorgangs gegen die Schleifenfahrtrichtung wird gelöscht:
		- nach erfolgreicher Ankunft an einer übertragenen Sollposition in Schleifenrichtung
	- nach der Einschaltschleifenfahrt
- *Bit 9*: Fehlerbit

wird gesetzt:

- wenn bei der Positionsberechnung ein internes Problem festgestellt wurde Bei gesetztem Fehlerbit sind keine Fahrtaufträge außer der Einschaltschleifenfahrt mehr möglich!
- wird gelöscht:
- wenn eine Einschaltschleifenfahrt korrekt beendet wird
- *Bit 10*: Positionierfehler (Blockieren)

wird gesetzt:

- wenn eine Positionierfahrt aufgrund von Überlastung (Blockieren, starke Schwergängigkeit) abgebrochen wurde
- wird gelöscht:
	- durch Beauftragen eines Positionierauftrages
	- nach einer korrekt ausgeführten Einschaltschleifenfahrt
- *Bit 11*: Manuelles Verdrehen

#### wird gesetzt:

- wenn der Antrieb im Stillstand von außen um mehr als den Wert im Positionierfenster verdreht wird
- wird gelöscht:
	- durch Beauftragen eines Positionierauftrages
	- nach einer korrekt ausgeführten Einschaltschleifenfahrt
- *Bit 12*: Sollwert falsch

wird gesetzt:

- wenn ein übertragener Sollwert außerhalb der Endschaltergrenzen liegt, verursacht auch z.B. durch den akt. Wert des Referenzierungswertes (Attr. 4)
- wenn ein übertragener Sollwert innerhalb der Endschaltergrenzen liegt, aber durch eine notwendige Schleifenfahrt der vorgegebene Bereich verlassen werden würde

wird gelöscht:

- durch Senden eines gültigen Sollwerts

#### *Bit 13*: Motor-Spannung hatte gefehlt

#### wird gesetzt:

- wenn beim Beauftragen einer Positionier- oder Einschaltschleifenfahrt die Motorspannung unter der Umot-Grenze (PSE-Objekt; Class 100, Instanz 1, Attribut 60) oder über 30V liegt
- wenn während der Fahrt die Motorspannung den vorgegebenen Korridor verlässt
- wird gelöscht:
	- wenn beim Beauftragen einer Positionier- oder Einschaltschleifenfahrt die Motorspannung über der Umot-Grenze und unter 30V liegt
- *Bit 14 / 15*: Endbegrenzung vorwärts / rückwärts ist angefahren

#### wird gesetzt:

- wenn per Handfahrt der Endbegrenzungswert erreicht wird (nicht, wenn dieser per Positionierfahrt erreicht wird)
- wenn eine Endschaltergrenze so verändert wird, dass die aktuelle Position außerhalb liegt
- wenn im Stillstand der Antrieb durch eine äußere Kraft auf eine Position jenseits des durch die Endschaltergrenzen definierten Bereichs bewegt wird wird gelöscht:
- beim jedem neuen Fahrauftrag

#### **2.8.10 Detaillierte Beschreibung der Steuer-Bits**

- *Bit 0*: Handfahrt zu größeren Werten
- *Bit 1*: Handfahrt zu kleineren Werten
- *Bit 2*: Sollwert übergeben: Bei einer Sollwert-Übertragung mit Hilfe einer I/O-Verbindung wird die Positionierung nur gestartet, wenn dieses Bit gesetzt ist.
- *Bit 3*: Freigabe Handfahrt bei Tippbetrieb: Nur bei gesetztem Bit wird im Tippbetrieb (Fahrt per Tasten, falls Bit 5 nicht gesetzt; oder Fahrten mit gesetzten Bit 8 oder 9 im Steuerwort, falls Bit 5 gesetzt) in Handfahrt übergegangen, wenn die Taste lange gedrückt wird (bzw. ein Tippfahrt-Bit längere Zeit aktiviert ist). Bei gelöschtem Bit sind im Tippbetrieb nur Einzelschritte möglich.
- *Bit 4*: Freigabe: Fahrbefehle werden nur bei gesetztem Bit ausgeführt (außer Tippbetrieb mit Tasten oder mit Bits 8/9 des Steuerworts). Dieses Bit muss für Positionierfahrten und Handfahrten gesetzt sein, für Tippfahrten darf es nicht gesetzt sein. Wird es während einer Fahrt gelöscht, so wird diese abgebrochen und Statusbit 5 gesetzt ("Fahrt wurde abgebrochen").
- *Bit 5*: Freigabe Tippbetrieb mit Tasten: Bei CAN-Bus-Adressen ≤ 63 ist Tippbetrieb per Tasten nur möglich, wenn dieses Bit gesetzt ist und Bit 4 zurückgesetzt ist. Für Tippbetrieb über CAN (Bits 8 oder 9 im Steuerwort) darf dieses Bit nicht gesetzt sein.
- *Bit 6*: Fahrt ohne Schleife: Bei gesetztem Bit werden alle Ziele bei Positionierfahrten direkt angefahren (ohne eventuelle Schleife).
- *Bit 7*: Einschaltschleife ausführen: Es wird 5/8 Umdrehungen gegen Schleifenrichtung und danach 5/8 in Schleifenrichtung mit Handfahrgeschwindigkeit gefahren. Dieser Befehl musste in früheren Versionen nach dem Einschalten zwingend ausgeführt werden, jetzt nicht mehr.
- *Bit 8*: Tippfahrt zu größeren Werten: Entspricht funktionell einer gedrückten Taste vorwärts (Bit 3 im Status). Bits 4 und 5 dürfen in dieser Betriebsart nicht gesetzt sein!
- *Bit 9*: Tippfahrt zu kleineren Werten: Entspricht funktionell einer gedrückten Taste rückwärts (Bit 2 im Status). Bits 4 und 5 dürfen in dieser Betriebsart nicht gesetzt sein!
- *Bit 10*: Freigabe Nachregeln: Nur bei gesetztem Bit regelt der Antrieb nach, wenn er nach Ende einer Fahrt gegen Schleifenrichtung aus seiner Position gedrückt wird. Wenn Bit 6 ("Fahrt ohne Schleife") gesetzt ist, regelt der Antrieb in beiden Richtungen nach.
- *Bit 11*: Bremsenlosbrechfahrt ausführen: Zu Beginn einer Positionierung wird zunächst die Bremse angesteuert und die "Wartezeit für Bremse (Fahrtbeginn)" abgewartet (Attr. 146). In dieser Zeit sollte sich die Bremse in die Arbeitsstellung bewegen (in dieser Position der Bremse kann sich der Motor frei bewegen). Nach Ablauf der Wartezeit wird in beide Richtungen eine bestimmte Strecke gefahren, um eine eventuell verklemmte Bremse wieder freizufahren. Diese Strecke ("Anzahl der Losbrechschritte") wird in Attr. 147 gesetzt. Bit 4 muss für die Ausführung dieses Befehls gleichzeitig gesetzt sein.
- *Bit 12*: Fahrt mit Schleppfehlerkorrektur: Bei gesetztem Bit versucht der Antrieb unter Beachtung des eingestellten maximalen Stroms, einen entstandenen Schleppfehler wieder auszugleichen, indem er die Drehzahl auf einen Wert regelt, der geringfügig ober- bzw. unterhalb des vorgegebenen Drehzahlsollwertes (Attr. 18) liegt. Die Schleppfehlerkorrektur wirkt nur bei Positionierfahrten, d.h. nicht bei Hand- und Tippfahrten. Außerdem wirkt sie nur während dem Beschleunigen und der Fahrt mit konstanter Drehzahl, nicht während dem Verzögern. Die Solldrehzahl beim Beschleunigen ergibt sich aus der Drehzahl beim Start der Positionierung sowie aus der Beschleunigungsvorgabe (Attr. 155).
- *Bit 13*: reserviert, muss auf 0 gesetzt sein
- *Bit 14*: reserviert, muss auf 0 gesetzt sein
- *Bit 15*: reserviert, muss auf 0 gesetzt sein

# **2.8.11 Schnelltest zur Überprüfung der DeviceNet-Schnittstelle und des Antriebs**

- Gerät ausschalten
- Geräteadresse auf 63
- Baudratenwahlschalter auf 125 kBaud
- Die beiden Stecker für die Motor-Versorgungsspannung und den CAN-Stecker anschließen
- CAN-Gegenstelle auf 125 kBaud stellen und aktivieren
- Gerät einschalten
- Das Gerät meldet sich 2 mal im Abstand von genau 1 Sek. mit der Duplicate MAC ID Check Message (ID 0x5FF). Inhalt der Message sind Seriennummer und Produktionsdatum.
- UCMM-Verbindung herstellen: 781 3F 4B 00 30
- Innerhalb 10 Sek. die Expected Packet Rate auf 0 setzen: 601 3F 10 05 05 09 00 00
- Sollwert auf 5000 setzen, Fragment 1:
- 601 BF 00 10 64 01 01 88 13
- Sollwert auf 5000 setzen, Fragment 2:
- 601 BF 81 00 00
- Steuerwort auf 0x14 setzen:
- 601 3F 10 64 01 24 14 00
- Der Antrieb fährt auf die Position 5000.
- Sollwert auf 50000 setzen, Fragment 1:
- 601 BF 00 10 64 01 01 50 C3
- Sollwert auf 50000 setzen, Fragment 2:
- 601 BF 81 00 00
- Der Antrieb fährt auf die Position 50000.

# **3 Ablauf einer Positionierung**

- Zur Ansteuerung des Antriebs über I/O-Verbindungen muss zunächst über UCMM eine explizite Verbindung hergestellt werden und über diese die gewünschte I/O-Verbindung allokiert und konfiguriert werden.
- Sollwert übertragen:
	- Poll-I/O-Message mit Steuerwort 14h und Sollwert

ODER

- falls Freigabe im Steuerwort nicht gesetzt: Sollwert explizit setzen (über das PSE-Objekt; Class 100, Instanz 1, Attribut 1) und Bit-Strobe-Message mit gesetztem Bit ODER
- falls Freigabe im Steuerwort gesetzt: Sollwert explizit setzen (über das PSE-Objekt; Class 100, Instanz 1, Attribut 1)
- $\rightarrow$  Antrieb fährt los.
- Abbruch der Fahrt durch Wegnahme der Freigabe:
	- Poll-I/O mit Steuerwort 0

ODER

- Bit-Strobe mit zurückgesetztem Bit

ODER

- Steuerwort explizit auf 0 (über das PSE-Objekt; Class 100, Instanz 1, Attribut 36)
- Wird während der Positionierfahrt ein neuer Sollwert übertragen, dann wird sofort das neue Ziel angefahren. Wenn dafür die Drehrichtung nicht geändert werden muss, geschieht dies ohne Unterbrechung.
- Wird während einer Positionierfahrt Handfahrt gesendet, so wird die Positionierfahrt abgebrochen (Geschwindigkeit wird auf Langsamfahrt gedrosselt) und mit der Handfahrt weitergemacht.

Folgende Reihenfolge ist ebenfalls möglich:

Ausgangslage:

- Freigabe ist nicht gesetzt
- Der Sollwert wurde bereits übertragen (bei Poll-I/O-Übertragung war die Freigabe im Steuerwort noch nicht gesetzt)

Freigabe setzen: Antrieb fährt los

#### **3.1 Positionierfahrt mit Schleife**

Standardmäßig fährt das PSx3xx jeden Sollwert immer aus der gleichen Richtung an. Liegt ein Fahrtziel entgegen der Schleifenrichtung wird der Sollwert zunächst um den Wert der Schleifenlänge (Par. 45) überfahren und dann erst endgültig angefahren. Dadurch kann zum Beispiel das Spiel einer angetriebenen Spindel eliminiert werden.

Das PSx3xx unterscheidet somit folgende Fälle bei einem Positioniervorgang: Annahme: Jede Sollposition wird in Vorwärtsrichtung angefahren, d.h. die Schleifenlänge ist -250 = 5/8 Umdrehungen.

1. Neue Sollposition ist größer als die aktuelle Istposition: Das Ziel wird direkt angefahren.

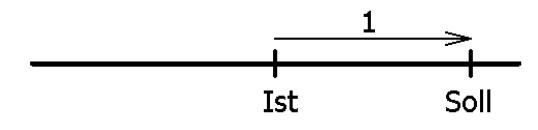

2. Neue Sollposition ist kleiner als die aktuelle Istposition: Es wird um die Schleifenlänge weiter zurück- (2a) und das endgültige Ziel danach in Vorwärtsfahrt (2b) angefahren.

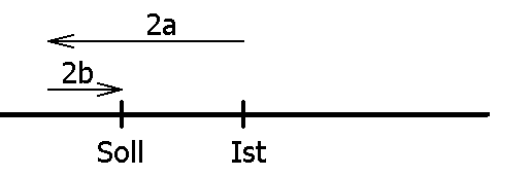

3. Neue Sollposition ist nur wenig größer als die aktuelle Istposition und zuvor war keine Positionierfahrt mit Schleife (z.B. eine Handfahrt): Der Antrieb fährt das Ziel auf alle Fälle mit einer Vorwärtsbewegung an, deren Länge mindestens der Schleifenlänge entspricht. Um dies zu erreichen, fährt der Antrieb gegebenenfalls zunächst in Rückwärtsrichtung (3a), d.h. entgegen der eigentlich gewünschten Fahrtrichtung und das eigentliche Ziel danach in Vorwärtsfahrt (3b).

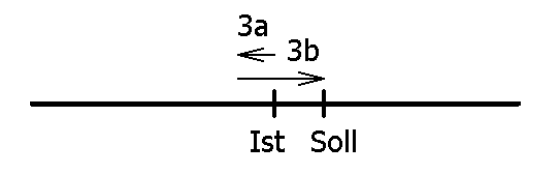

Die maximale Länge dieser Strecke ist die Schleifenlänge. Wenn sich der Sollwert um mehr als die Schleifenlänge vom aktuellen Istwert unterscheidet wird dieser direkt angefahren.

Nach Erreichen der Sollposition wird diese Position mit dem internen Absolutencoderstand verglichen. Bei einer Abweichung wird das Status-Bit "Fehler" gesetzt (Bit 9 im Statuswort).

Im Auslieferungszustand ist die Schleifenlänge -250, d.h. jede Sollposition wird in Vorwärtsrichtung angefahren.

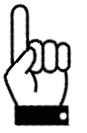

Eine Positionierung auf die obere Endbegrenzung (Par. 42) mit einer Schleifenlänge > 0 ist nicht möglich, da der Antrieb hierfür die Endbegrenzung überfahren müsste. Gleiches gilt für die untere Endbegrenzung (Par. 43) bei einer Schleifenlänge < 0.

# **3.2 Positionierfahrt ohne Schleifenfahrt**

Die Abfolge entspricht einer Positionierfahrt mit Schleife. Um eine Positionierfahrt ohne Schleife auszuführen, muss zusätzlich zur Freigabe (Bit 4 im Steuerwort) Bit 6 gesetzt sein ("Fahrt ohne Schleife").

Der Modus "Positionieren ohne Schleifenfahrt" dient hauptsächlich zum Fahren kleiner Wege für Feinkorrekturen. Jede Position wird dabei direkt angefahren. Ein eventuelles Spiel in der angetriebenen Spindel wird dabei NICHT eliminiert. Das interne Getriebespiel des PSx3xx tritt auch in diesem Fall nicht in Erscheinung, da die Positionserfassung direkt an der Abtriebswelle stattfindet

## **3.3 Handfahrt**

- Handfahrt übertragen:
	- Poll-I/O mit Steuerwort 11h bzw. 12h

ODER

- Steuerwort explizit auf 11h bzw. 12h (über das PSE-Objekt; Class 100, Instanz 1, Attribut 36)
- $\rightarrow$  Antrieb fährt los.
- Beenden der Handfahrt durch Wegnahme des Handfahrt-Kommandos:
- Poll-I/O mit Steuerwort 10h

ODER

- Steuerwort explizit auf 10h (über das PSE-Objekt; Class 100, Instanz 1, Attribut 36) - Beenden der Handfahrt durch Wegnahme der Freigabe:

- Poll-I/O mit Steuerwort 0h

ODER

- Bit-Strobe mit Bit 0

ODER

- Steuerwort explizit auf 0h (über das PSE-Objekt; Class 100, Instanz 1, Attribut 36)
- Bei Übertragen eines Sollwertes während einer Handfahrt wird diese beendet und die gesendete Position sofort angefahren.

# **4 Besonderheiten**

# **4.1 Geschwindigkeit, Beschleunigung und Verzögerung**

Einschaltschleifen- und die Handfahrt werden mit der Maximalgeschwindigkeit aus dem PSE-Objekt; Class 100, Instanz 1, Attribut 19 ausgeführt, Positionierfahrten mit der Maximalgeschwindigkeit aus Attribut 18. Bei Fahrten nach links gilt zusätzlich die Maximalgeschwindigkeit aus Attr. 32, bei Fahrten nach rechts diejenige aus Attr. 33. Für alle Fahrten gilt die Maximalbeschleunigung aus Attr. 155 und die Maximalverzögerung aus Attr. 156. Am Fahrtende wird die Maximalverzögerung während der Annäherung an das Ziel sukzessive verkleinert, um ein harmonisches Einschwingverhalten zu realisieren.

#### **4.2 Maximales Anfahr– und Fahrdrehmoment**

Über Attr. 24 kann das maximale Anfahrdrehmoment, über Attr. 20 das maximale Fahrdrehmoment eingestellt werden.

Das Anfahrdrehmoment ist nach jedem Fahrtbeginn für den Zeitraum aus Attr. 25 aktiv. Es sollte immer etwas höher wie das Fahrdrehmoment sein, da der Antrieb für die Beschleunigungsphase mehr Drehmoment wie bei Konstantfahrt benötigt.

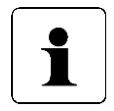

Wenn kleine Drehmomentgrenzwerte verwendet werden sollen muss folgendes bedacht werden: Kleine Drehmomentwerte sollten nicht in Kombination mit hohen Drehzahlvorgaben benutzt werden, da dies zu instabilem Fahrverhalten führen kann!

#### **4.3 Verhalten des Antriebs bei Blockieren und manuellem Verdrehen**

Wenn während des Verfahrens die erreichbare Geschwindigkeit länger als 200 ms (Wert aus Attr. 27) den Grenzwert 30% der gewählten Maximalgeschwindigkeit (Wert aus Attr. 26) unterschreitet (dies sind die Defaultwerte), wird ein Blockieren erkannt, die Fahrt abgebrochen und das Bit "Positionierfehler" gesetzt. Der Antrieb steht fortan mit dem eingestellten Haltemoment.

Neue Fahraufträge können danach ohne weitere Maßnahmen gesendet werden, d.h. die Übertragung einer neuen Sollposition (Änderung des Wertes der Sollposition in den Prozessdaten) startet eine neue Positionierung.

Eine Ausnahme besteht, wenn der Sollwert derselbe ist wie zuvor. In diesem Fall ist zunächst die Freigabe wegzunehmen und dann wieder zu setzen (Bit 4 im Steuerwort). Danach ist der Sollwert von neuem zu übertragen (entweder über Poll-I/O oder explizit), der Antrieb fährt dann los.

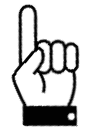

Fahrten, die gezielt eine Blockfahrt nach sich ziehen (z.B. Referenzfahrten auf Block), dürfen nur mit einem reduzierten Drehmoment gestartet werden (max. Fahrdrehmoment maximal 10% des Nenndrehmoments bzw. kleinstmöglicher Wert).

# **4.4 Nachregelfunktion bei Veränderungen der Istposition von außen**

Wenn das PSx3xx im Stillstand nach einer korrekt beendeten Positionierfahrt (oder Handfahrt bis zum Fahrbereichsende) entgegen der Schleifenrichtung verdreht wird und das Freigabebit (Bit 4 im Steuerwort) sowie das Nachregelbit (Bit 10) aktiviert sind, versucht das PSx3xx den zuvor gesendeten Sollwert wieder anzufahren (Nachregeln). Nach erfolgreichem Nachregeln wird das Bit 0 ("Sollposition erreicht) erneut gesetzt. Bei Verdrehen in Schleifenrichtung erfolgt kein Nachregeln, es wird nur Bit 11 im Statuswort ("Manuelles Verdrehen") gesetzt und Bit 0 ("Sollposition ist erreicht") zurückgesetzt. Wenn Bit 6 im Steuerwort ("Fahrt ohne Schleife") gesetzt ist regelt der Antrieb in beiden Richtungen nach.

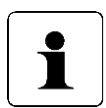

Falls der Antrieb im Stillstand kontinuierlich seine Position verliert, startet der Versuch, nachzuregeln genau dann, wenn die Istposition das Positionierfenster gerade verlässt (vorausgesetzt, dass alle oben genannten Bedingungen erfüllt sind). Zu diesem Zeitpunkt muss die Motorspannung im zulässigen Bereich liegen (d.h. Bit 4 im Statuswort gesetzt). Bei unzulässiger Motorspannung startet kein Nachregeln, stattdessen werden Bit 10 ("Positionierfehler") und 13 ("Motor-Spannung hatte gefehlt") aktiv. Wenn die Motorspannung erst nach dem Verlassen des Positionierfensters wieder in den zulässigen Bereich eintritt, startet kein erneuter Nachregelversuch. Dies verhindert eine Situation, in der plötzlich ein Antrieb eine Bewegung startet, wenn die Motorspannung eingeschaltet wird.

Wird eine laufende Positionierung oder Handfahrt durch einen Stoppbefehl abgebrochen (Freigabebit im Steuerwort auf 0), so regelt der Antrieb erst wieder nach, wenn ein neuer Fahraufrag gesendet und korrekt beendet wird.

Durch Wegnahme des Freigabebits und/oder der Nachregelfunktion kann das Nachregeln gänzlich unterbunden werden.

Antriebe mit Bremse haben grundsätzlich keine Nachregelfunktion.

#### **4.5 Berechnung der physikalischen Absolut-Position**

Der Stellantrieb PSx3xx besitzt ein absolutes Messsystem mit einem Messbereich von 250 Umdrehungen. Dabei kann frei festgelegt werden, in welche Drehrichtung welcher Teil dieser 250 Umdrehungen verfahren werden soll.

Die Abbildung des gewünschten Fahrbereichs auf den physikalischen Fahrbereich "Mapping-Ende" erfolgt über Attr. 40.

Im Auslieferungszustand ist der Antrieb auf Position 51200, oberer Endschalter ist 101200, unterer Endschalter ist 1200. Das ergibt einen Verfahrbereich von ±125 Umdrehungen (±50000 Schritte). Wenn der gewünschte Verfahrbereich ±125 Umdrehungen nicht überschreitet, braucht also im Auslieferungszustand keine der im folgenden beschriebenen Maßnahmen ergriffen zu werden, um den Verfahrbereich einzustellen.

Für die Realisierung beliebiger Verfahrwege unabhängig vom Verfahrweg, der durch die Einbaulage des Messsystems vorgegeben ist (physikalischen Fahrbereich), gibt es die folgenden beiden Möglichkeiten:

1) Die zu verfahrende Achse (z.B. eine Spindel) in die gewünschte Position bringen, den Antrieb mit offenem Klemmring auf die dazu passende Postion verfahren, erst dann den Klemmring schließen.

Beispiele:

- a) Die zu verfahrende Achse in die Mittelstellung bringen, den Antrieb im Leerlauf (mit offenem Klemmring) ebenfalls in Mittelstellung fahren (Position 51200), dann den Klemmring schließen. Der Antrieb kann nun 125 Umdrehungen in jede Richtung fahren (defaultmäßig ±50000 Schritte).
- b) Die zu verfahrende Achse ganz nach links (bzw. unten) bringen, den Antrieb im Leerlauf (mit offenem Klemmring) ohne Schleife an die kleinste Position fahren (Position 1200), dann den Klemmring schließen. Der Antrieb kann nun 250 Umdrehungen nach rechts (bzw. oben) fahren (defaultmäßig 100000 Schritte).
- c) Die zu verfahrende Achse ganz nach rechts (bzw. oben) bringen, den Antrieb im Leerlauf (mit offenem Klemmring) an die größte Position fahren (Position 101200), dann den Klemmring schließen. Der Antrieb kann nun 250 Umdrehungen nach links (bzw. unten) fahren (defaultmäßig 100000 Schritte).
- 2) Den Antrieb in beliebiger Position auf die Achse montieren, Klemmring schließen, dann mit Hilfe von Attr. 40 den Verfahrbereich anpassen. Attr. 40 legt das obere Ende des Verfahrbereichs fest. Defaultmäßig ist das obere Ende bei +256 Umdrehungen (Position 102400). Wenn nach der Montage des Antriebs der Verfahrbereich nicht zur aktuell angezeigten Position passt, kann dieser zwischen - 256 und 512 Umdrehungen frei gewählt werden. Beispiele:
	- a) Nach der Montage ist die angezeigte Position 51200 (was dem Auslieferungszustand entspricht). Der Verfahrbereich soll ausschließlich nach rechts (bzw. oben) zeigen  $\rightarrow$  Attr. 40 auf 152400 setzen.
	- b) Nach der Montage ist die angezeigte Position 100000. Der Verfahrbereich soll aber ausschließlich nach rechts (bzw. oben) zeigen  $\rightarrow$  Attr. 40 auf 201200 setzen.
	- c) Nach der Montage ist die angezeigte Position 2000. Der Verfahrbereich soll aber ausschließlich nach links (bzw. unten) zeigen  $\rightarrow$  Attr. 40 auf 3200 setzen.

Anmerkungen:

- 1) Bei der Berechnung des oberen Mapping-Endes (Attr. 40) muss (wie in obigen Beispielen) eine Sicherheitsreserve von 3 Umdrehungen (defaultmäßig 1200 Schritte) eingehalten werden, weil der höchstmögliche Positionswert 3 Umdrehungen unterhalb des oberen Mapping-Endes liegt. Der kleinstmögliche Positionswert liegt 253 Umdrehungen unterhalb des oberen Mapping-Endes.
- 2) Die angegebenen Schrittzahlen bzw. Positionswerte beziehen sich auf folgende Einstellungen, die dem Auslieferungszustand entsprechen:
	- a) Referenzierungswert (Attr.  $4$ ) = 0

b) Istwertbewertung Zähler (Attr. 16) = 400

c) Istwertbewertung Nenner (Attr.  $17$ ) = 400

Diese 3 Attr. beeinflussen die oben angegebenen Schrittzahlen bzw. Positionswerte: Mit dem Referenzierungswert kann eine Verschiebung erreicht werden, mit der Zähler-/Nennerbewertung eine Streckung bzw. Dehnung (s.u.).

- 3) Bei einer Änderung des Drehsinns (Attr. 44) werden der Referenzierungswert (Attr. 4), das obere Mapping-Ende (Attr. 40) und der obere und untere Endschalter (Attr. 22 und 23) in Auslieferungszustand gesetzt.
- 4) Bei einer Änderung des oberen Mapping-Endes (Attr. 40) werden der obere und untere Endschalter (Attr. 22 und 23) in Auslieferungszustand gesetzt.
- 5) Bei einer Änderung der Istwertbewertung (Zähler; Attr. 16 oder Nenner; Attr. 17) werden der Sollwert, der Istwert, der Referenzierungswert, das obere Mapping-Ende, der obere und untere Endschalter, das Positionierfenster sowie die Schleifenlänge neu berechnet.
- 6) Bei einer Änderung des Referenzierungswerts (Attr. 4) werden der Sollwert, der Istwert, das obere Mapping-Ende sowie der obere und untere Endschalter neu berechnet.

Werden bei jedem Hochlauf des Geräts standardmäßig die Werte des oberen Mapping-Endes (Attr. 40) und/oder der Endschalter (Attr. 22 und 23) gesendet, so ist ggf. der neue Referenzierungswert in diese Werte mit einzubeziehen. Dies kann zum Beispiel durch Festlegung von Basiswerten geschehen (die für den Fall "Referenzierungswert =  $0^{\circ}$  gelten), zu denen dann der jeweils aktuelle Wert des Referenzierungswertes addiert wird.

- 7) Falls der Anwender bei der Parametrierung des Antriebs jegliche automatische Anpassung von Werten vermeiden will, ist die optimale Reihenfolge beim Senden der Parameter die folgende:
	- a) Drehsinn (Attr. 44), Istwertbewertung Zähler (Attr. 16), Istwertbewertung Nenner (Attr. 17)
	- b) Referenzierungswert (Attr. 4)
	- c) oberes Mapping-Ende (Attr. 40)
	- d) oberer Endschalter (Attr. 22), unterer Endschalter (Attr. 23), Positionierfenster (Attr. 6), Schleifenlänge (Attr. 31)
- 8) Um die Einstellungen dauerhaft im EEPROM zu speichern, ist eine 1 in Attr. 79 zu schreiben. Sobald das Lesen von Attr. 79 eine 0 zurückliefert, ist das Speichern beendet.

#### Referenzierungswert (Attr. 4):

Die Referenzierung wirkt sich auf alle übertragenen Werte aus, d.h. auf Sollwert, Istwert, oberes Mapping-Ende und oberen und unteren Endschalter. Der Referenzierungswert kann auf zwei Arten gesetzt werden:

- 1) Direkt durch Schreiben des Referenzierungswertes in Attr. 4.
- 2) Indirekt durch Schreiben eines Istwertes in Attr. 3. Dadurch kann dem aktuellen physikalischen Istwert ein beliebiger "tatsächlicher" Istwert zugeordnet werden. Die sich daraus ergebende Differenz ist dann der Referenzierungswert. Er wird ab sofort bei jedem übertragenen Wert mit eingerechnet und kann unter Attr. 4 auch gelesen werden.

Bei einer Änderung des Referenzierungswerts werden automatisch der Sollwert, der Istwert, das obere Mapping-Ende sowie der obere und untere Endschalter neu berechnet.

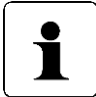

Die Wegnahme der **Motor**-Versorgungsspannung hat keinerlei Einfluss auf das interne Messsystem.

#### 4.6 Verwendung des Parameters "oberes Mapping-Ende"

Im Folgenden soll die Verwendung des Parameters "oberes Mapping-Ende" grafisch und anhand von Beispielen dargestellt werden:

#### **4.6.1 Auslieferungszustand**

Im Auslieferungszustand ("ALZ") liegt die aktuelle Istposition genau in der Mitte des Verfahrbereiches. Sowohl am unteren als auch am oberen Ende des Verfahrbereiches befindet sich eine Sicherheitsreserve von drei Umdrehungen der Abtriebswelle. Positionierungen in diese Bereiche hinein werden vom Gerät mit dem Fehler "Sollwert falsch" abgewiesen.

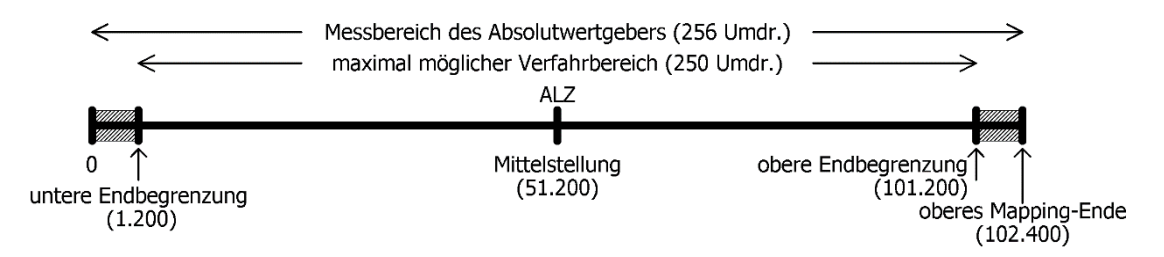

Im Auslieferungszustand ergeben sich für das obere Mapping-Ende und die untere und obere Endbegrenzung die Werte aus folgender Tabelle:

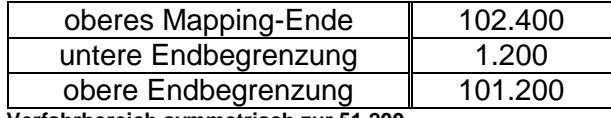

**Verfahrbereich symmetrisch zur 51.200**

Ausgehend von diesem Zustand kann nun der maximal mögliche Verfahrbereich ja nach Anforderung nach oben oder unten verschoben werden.

Hintergrund dabei ist, dass es nach dem Einbau des Geräts sein kann, dass der zur Verfügung stehende Verfahrbereich in einer der beiden Richtungen nicht ausreicht. Mit Hilfe des Parameters "oberes Mapping-Ende" kann nun der Verfahrbereich in einer Richtung verkleinert werden und in der anderen Richtung vergrößert werden.

#### **4.6.2 Verfahrbereich ausgehend vom Auslieferungszustand nach oben verschieben**

Im folgenden Beispiel wird ausgehend vom ALZ mit Hilfe des Parameters "oberes Mapping-Ende" der maximal mögliche Verfahrbereich etwas nach **oben** verschoben:

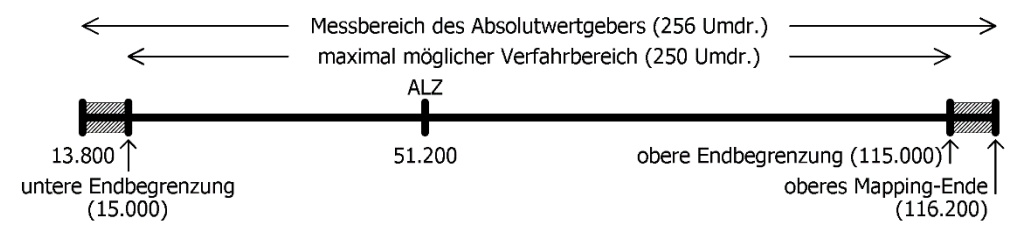

Hier wurde das obere Mapping-Ende vom Wert 102.400 auf den Wert 116.200 erhöht. Somit liegt ein höherer Anteil des möglichen Verfahrbereiches im Bereich oberhalb 51.200 und ein kleinerer Anteil im Bereich unterhalb 51.200.

Ein Spezialfall liegt vor, wenn das obere Mapping-Ende so gesetzt wird, dass der gesamte mögliche Verfahrbereich bei Werten ≥ 51.200 liegt. Bei Standard-Skalierung  $(Zähler = Nenner = 400, d.h. 1 Schritt =  $0.9^{\circ}$ ) und Referenzierungswert = 0 ergibt sich$  dieser Spezialfall, wenn für das obere Mapping-Ende der betr. Wert aus folgender Tabelle gewählt wird. Das Gerät passt daraufhin automatisch die untere und obere Endbegrenzung entsprechend an.

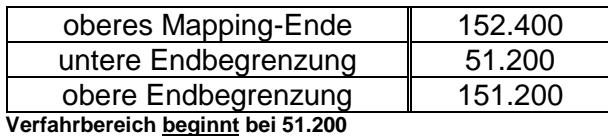

Messbereich des Absolutwertgebers (256 Umdr.) maximal möglicher Verfahrbereich (250 Umdr.)  $AIZ$ 50.000 $1$ obere Endbegrenzung  $(151.200)$ untere Endbegrenzung  $(51.200)$ oberes Mapping-Ende  $(152.400)$ 

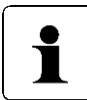

Mit Hilfe von Zählerfaktor und Nennerfaktor können beliebige Spindelauflösungen abgebildet werden. Mit dem Referenzierungswert kann eine Verschiebung des gesamten Wertebereichs erreicht werden.

# **4.6.3 Verfahrbereich ausgehend vom Auslieferungszustand nach unten verschieben**

Im folgenden Beispiel wird ausgehend vom ALZ mit Hilfe des Parameters "oberes Mapping-Ende" der maximal mögliche Verfahrbereich etwas nach **unten** verschoben:

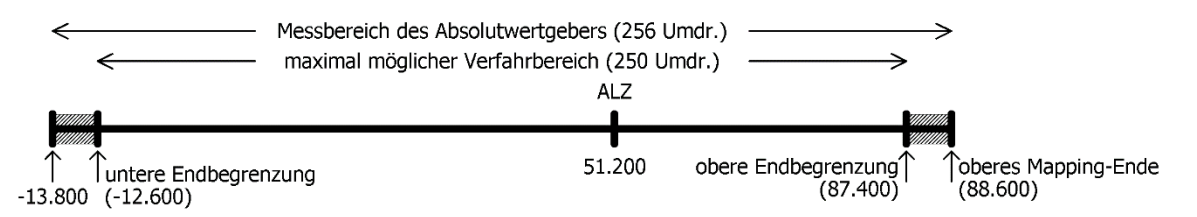

Hier wurde das obere Mapping-Ende vom Wert 102.400 auf den Wert 88.600 verringert. Somit liegt ein höherer Anteil des möglichen Verfahrbereiches im Bereich unterhalb 51.200 und ein kleinerer Anteil im Bereich oberhalb 51.200.

Ein Spezialfall liegt vor, wenn das obere Mapping-Ende so gesetzt wird, dass der gesamte mögliche Verfahrbereich bei Werten ≤ 51.200 liegt. Bei Standard-Skalierung  $(Zähler = Nenner = 400, d.h. 1 Schritt = 0.9<sup>°</sup>)$  und Referenzierungswert = 0 ergibt sich dieser Spezialfall, wenn für das obere Mapping-Ende der betr. Wert aus folgender Tabelle gewählt wird. Das Gerät passt daraufhin automatisch die untere und obere Endbegrenzung entsprechend an.

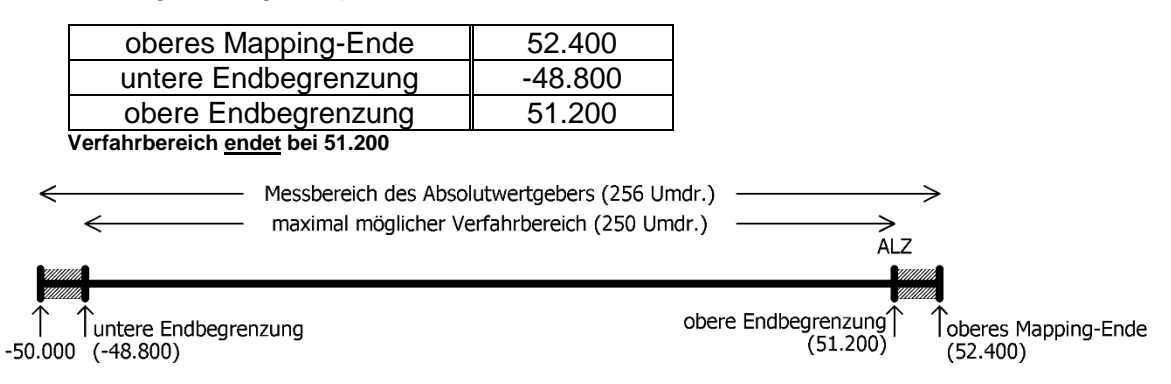

# **4.6.4 Verfahrbereich abhängig von der aktuellen Istposition verschieben**

Sind (im Gegensatz zu den obigen Beispielen) einer oder mehrere der Parameter Zähler, Nenner und Referenzierungswert nicht im Auslieferungszustand, gehen diese in die Berechnung des möglichen Wertebereiches für das obere Mapping-Ende mit ein.

Zu beachten ist, dass der Messbereich des Absolutwertgebers 256 Umdrehungen an der Abtriebswelle beträgt. Der mögliche Verfahrbereich lässt sich nun ausgehend vom Auslieferungszustand

- um bis zu 256 Umdrehungen nach oben verschieben sowie

- um bis zu 256 Umdrehungen nach unten verschieben.

Ausgehend von diesen Überlegungen ergibt sich nun folgender Wertebereich für das obere Mapping-Ende:

*Minimalwert für ob. Mapping-Ende = Referenzierungswert + 1 Maximalwert für ob. Mapping-Ende = Referenzierungswert + 204.800 \* Nenner / Zähler - 1*

Für den Spezialfall Zähler = Nenner ergeben sich folgende Formeln:

*Minimalwert für ob. Mapping-Ende = Referenzierungswert + 1 Maximalwert für ob. Mapping-Ende = Referenzierungswert + 204.799*

(Dies ist z.B. für den Auslieferungszustand der Fall, hier gilt Zähler = Nenner = 400.)

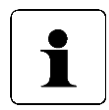

Da das obere Mapping-Ende eine Ganzzahl ist, ergeben sich die Minimal- und Maximalwerte durch Runden auf die nächstgelegene ganze Zahl (betrifft nur den Fall Zähler ≠ Nenner).

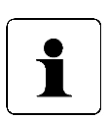

Falls die Istposition nach einer Verschiebung des oberen Mapping-Endes nicht mehr im Bereich

*[oberes Mapping-Ende - 256 Umdrehungen … oberes Mapping-Ende]* liegt, passt das Gerät die Istposition automatisch entsprechend an, dies geschieht durch Addition oder Subtraktion derjenigen Anzahl an Schritten, die 256 Umdrehungen entspricht. Für den Spezialfall Zähler = Nenner wären dies 102.400 Schritte.

#### Beispiel:

- Spindel mit 5 mm Steigung, gewünschte Einheit für Soll- und Istwerte: 1µm  $\rightarrow$  1 Umdrehung = 5mm = 5.000µm  $\rightarrow$  Anzahl der Schritte pro Umdrehung = 5.000
- Mit der Formel  $\mathbb{R}^{\mathbb{Z}^2}$ *Anzahl der Schritte pro Umdrehung = 400 \* Nenner / Zähler* ergibt sich: Zähler = 400; Nenner = 5.000
- Mit diesen Einstellungen wird der Antrieb montiert und mit Hilfe von  $\omega$  . Handfahrbefehlen auf eine definierte physikalische Position gefahren (z.B. eine bestimmte Marke entlang des Verfahrwegs), an der die Istposition einen bestimmten Wert annehmen soll, z.B. den Wert 0.
- In unserem Fall zeigt die Position nach Anfahren dieser definierten physikalischen Position z.B. den Wert 300.000. Dort wird der Istwert zu null gesetzt. Das Gerät berechnet damit den neuen Referenzierungswert zu

300.000.

 $\rightarrow$  Referenzierungswert = 300.000

- Der Antrieb hat einen Verfahrbereich von 250 Umdrehungen (s.o.: Messbereich des Absolutwertgebers abzüglich einer Sicherheitsreserve von drei Umdrehungen an beiden Enden des Messbereichs).
- In unserem Fall sollen diese 250 Umdrehungen so aufgeteilt werden, dass der  $\sim$ Antrieb von der soeben definierten Nullposition 10 Umdrehungen (= 10 \* 5.000 Schritte = 50.000 Schritte) zu kleineren Werten verfahren kann und 240 Umdrehungen (= 240 \* 5.000 Schritte = 1.200.000 Schritte) zu größeren Werten.
- Damit der Positionswert 1.200.000 wie gewünscht am oberen Ende des  $\overline{a}$ maximal möglichen Verfahrbereiches liegt (d.h. an der oberen Endbegrenzung), addieren wir zu diesem Wert die Sicherheitsreserve von drei Umdrehungen und erhalten so unseren Wert für das obere Mapping-Ende: oberes Mapping-Ende = 1.200.000 + 3 \* 5.000 = 1.215.000
- Das Gerät führt daraufhin eine Neuberechnung der Verfahrbereichsgrenzen  $\overline{a}$ durch:
	- untere Endbegrenzung = oberes Mapping-Ende 253 \* 5.000 = -50.000 obere Endbegrenzung = oberes Mapping-Ende -  $3 * 5.000 = 1.200.000$
- Dieser Verfahrbereich kann daraufhin wahlweise noch eingeschränkt werden,  $\Delta \phi$ d.h. die untere Endbegrenzung kann erhöht werden und die obere Endbegrenzung kann verringert werden.

# **4.6.5 Schritt-für-Schritt-Anleitung zur Bestimmung des Verfahrbereichs**

Im Folgenden ist der Ablauf beschrieben, wie diejenigen Parameter, die einen Einfluss auf die Soll- und Istposition sowie den Verfahrbereich haben, bestimmt werden. Die einzelnen Schritte müssen in der angegebenen Reihenfolge durchgeführt werden.

1) Drehsinn festlegen:

Der Drehsinn bestimmt, bei welcher Drehrichtung der Abtriebswelle die Positionswerte ansteigen und bei welcher Drehrichtung der Abtriebswelle die Positionswerte fallen.

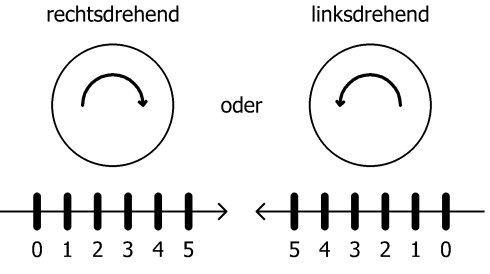

#### 2) Zähler und Nenner festlegen:

Zähler und Nenner bestimmen, in wie viele Schritte eine Umdrehung der Abtriebswelle unterteilt ist.

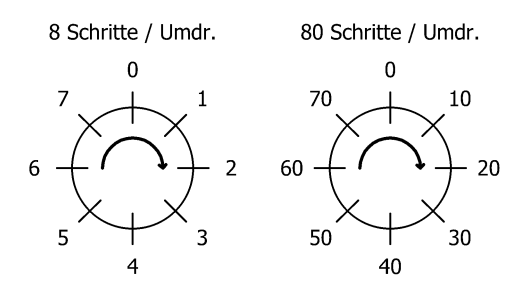

#### 3) Referenzierungswert festlegen:

Mit Hilfe des Referenzierungwertes ist einer bestimmten physikalischen Position der Achse ein bestimmter Wert der Istposition zugeordnet.

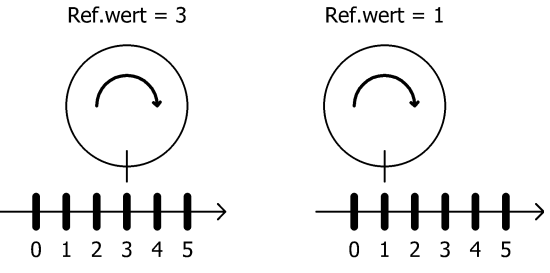

Der Referenzierungswert wird entweder direkt geschrieben oder durch Setzen der Istposition.

4) oberes Mapping-Ende festlegen: Der Parameter legt unter Berücksichtigung der Skalierung und des Referenzierungswerts die Lage des maximal möglichen Verfahrbereiches fest.

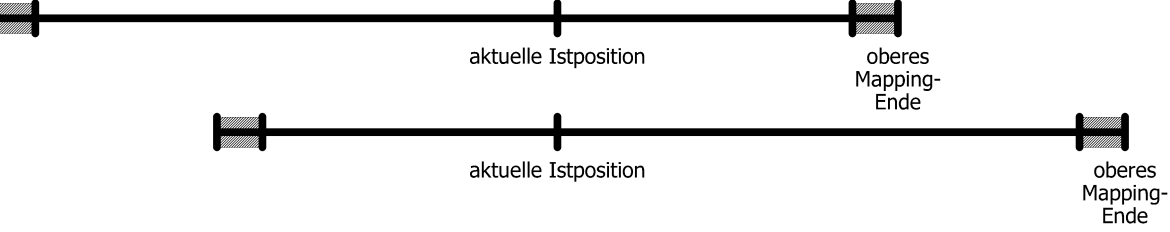

#### 5) obere und untere Endbegrenzung festlegen:

Ggf. kann der maximal mögliche Verfahrbereich eingeschränkt werden, so dass fehlerhafte Sollpositionen nicht zu einer Kollision führen können.

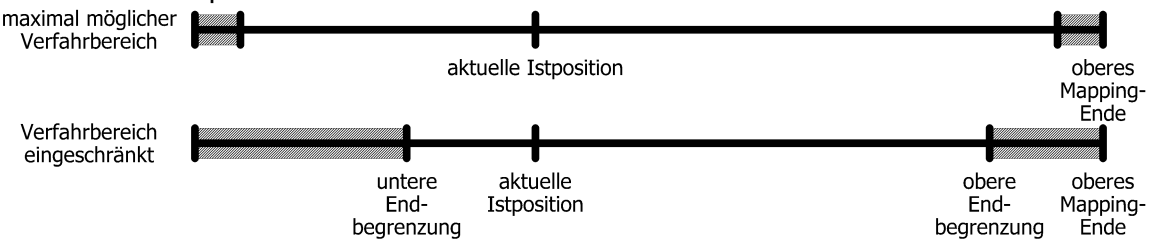

# **4.7 Einstellen der Spindelsteigung mittels Istwertbewertungsfaktoren**

Über das PSE-Objekt; Class 100, Instanz 1, Attribut 16 (Zählerfaktor) und Attribut 17 (Nennerfaktor) können beliebige Spindelauflösungen abgebildet werden. Standardmäßig sind beide Faktoren auf den Wert 400 eingestellt, so dass sich eine Auflösung von 0,01 mm bei Spindelsteigung von 4 mm ergibt.

Über den Nennerfaktor lassen sich einfach Spindelsteigung und Auflösung einstellen. Der Zählerfaktor wird hauptsächlich zum Einstellen "krummer" Auflösungen benutzt. Beispiele:

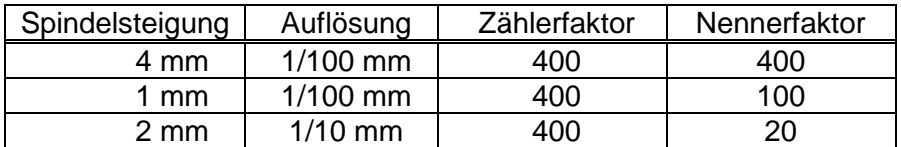

Zähler- und Nennerfaktor dürfen Werte zwischen 1 und 10000 annehmen.

#### **4.8 Schleppfehler**

Während einer Positionierfahrt wird die errechnete Sollposition mit der aktuellen Istposition verglichen. Wird die Differenz größer als der Wert "Schleppfehler" (PSE-Objekt; Class 100, Instanz 1, Attribut 5) wird das entsprechende Bit im Status gesetzt. Dieser Fall tritt insbesondere dann ein, wenn die Sollgeschwindigkeit aufgrund von äußeren Einflüssen (erforderliches Drehmoment, Motorspannung zu gering) nicht erreicht werden kann.

#### **4.9 Fahrtabbruch bei Ausfall des Masters**

Wenn die Verbindung zum Master während einer Positionierung unterbrochen wird kann vom Master eine begonnene Fahrt nicht abgebrochen werden. Um in diesem Fall einen automatischen Fahrtabbruch zu erzeugen, muss zuvor eine I/O-Verbindung mit einer Expected Packet Rate größer als 0 eingerichtet worden sein, und die Positionierung muss über diese Verbindung angestoßen worden sein. Dafür kommen Poll-I/O und Bit-Strobe-I/O in Frage. Alternativ kann eine Change-Of-State/Cyclic-Verbindung mit Master-Acknowledge und einer Expected Packet Rate größer als 0 eingerichtet werden. In diesem Fall wird der Fahrtabbruch unabhängig davon ausgelöst, wie die Positionierung anstoßen worden ist (d.h. auch im Falle einer expliziten Verbindung).

# **4.10 Geräte mit Option ..Tipptasten"**

Mit den externen Tasten kann unter folgenden Bedingungen eine Handfahrt gemacht werden:

- 1) bei nicht angeschlossenem CAN-Bus, wenn mit Hilfe der Adressschalter die Adresse 99 eingestellt ist
- 2) bei angeschlossenem CAN-Bus, wenn Steuerwort Bit 5 (Freigabe Tippbetrieb) gesetzt und Bit 4 (Freigabe Fahrten per Bus) nicht gesetzt ist

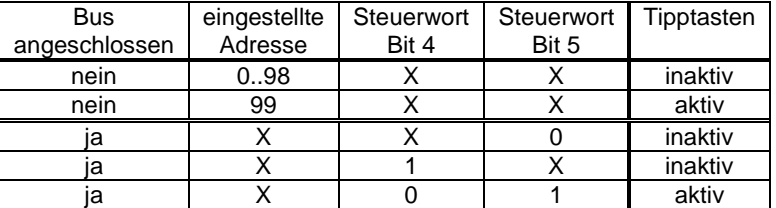

Insgesamt ergibt sich also folgende Zuordnung:

Bit 5 (Freigabe Tippbetrieb) und Bit 4 (Freigabe Fahrten per Bus) können nicht gleichzeitig gesetzt werden. Bei Wechsel der Freigabe (z.B. von "Freigabe Tippbetrieb" auf "Freigabe Fahrten per Bus") wird eine Fahrt in der jeweils anderen Betriebsart abgebrochen.

Die Schrittweite bei kurzem Tastendruck kann mit Attr. 34 eingestellt werden. Ein Einzelschritt wird ausgeführt, wenn eine der externen Tasten gedrückt wird. Wenn die Taste losgelassen wurde, bevor der Einzelschritt beendet wurde, wird dieser dennoch zu Ende geführt. Bleibt dieselbe Taste weiterhin gedrückt, schließt sich an den Einzelschritt nach einer kurzen Wartezeit u.U. eine kontinuierliche Handfahrt an, die solange andauert, wie die Taste gedrückt ist. Diese kontinuierliche Handfahrt ist bei nicht angeschlossenem Bus immer aktiv. Bei angeschlossenem Bus muss zusätzlich zum Bit 5 im Steuerwort auch das Bit 3 ("Freigabe Handfahrt bei Tippbetrieb") aktiviert werden. Bei zurückgesetztem Bit 3 erfolgt bei jedem Drücken einer Taste jeweils nur ein Einzelschritt, auch wenn dieselbe Taste länger gedrückt bleibt als für die Dauer des Einzelschritts.

Die Wartezeit, bis der Antrieb in Handfahrt übergeht, wird mit Attr. 35 eingestellt. In Handfahrt fährt der Antrieb maximal bis zur jeweiligen Endschalterposition (Attr. 22 bzw. 23).

Wenn während einer Tippfahrt beide Tasten gedrückt werden, erfolgt sofort ein Fahrtabbruch. Eine erneute Tippfahrt ist erst wieder möglich, wenn beide Tasten losgelassen worden sind.

Zum Aktivieren muss der jeweilige Tasten-Kontakt (Pin 2 oder 3 des 4-poligen Steckers) mit +24V (Pin 1) verbunden werden. Wird das Tasten-Signal aus einer zur Steuerungsversorgung galvanisch getrennten Quelle erzeugt, muss GND (Pin 4) verbunden werden.

#### Tippfahrten ohne externe Tipptasten:

Tippfahrten sind auch ohne externe Tipptasten möglich: Dazu dienen Bit 8 ("Tippfahrt zu größeren Werten") und Bit 9 ("Tippfahrt zu kleineren Werten") des Steuerworts, diese simulieren die entsprechenden Tastendrücke. Voraussetzung: Bits 4 und 5 des Steuerworts müssen zurückgesetzt sein.

#### **Beschalten der Tipptasteneingänge**

Die Tipptasteneingänge können in 2 verschiedenen Beschaltungsarten verwendet werden:

- Anschluss von potentialfreien Schaltern

Hier wird zum Aktivieren der jeweilige Tipptasteneingang mit den +24V im Tipptastenstecker verbunden.

Der GND-Anschluss im Tipptastenstecker bleibt unbenutzt.

Der 24V-Ausgang im Tipptastenstecker ist intern mit der +24V Steuerung im

Versorgungsstecker verbunden. Es ist also auch möglich die Tipptasteneingänge über Schalter direkt mit dem +24V-Steuerungspotential zu verbinden.

- Anschluss eines aktiven Signals

Hier wird der jeweilige Tipptasteneingang mit dem (aktiven) Signalanschluss verbunden.

Am GND-Anschluss im Tipptastenstecker sollte die Bezugsmasse des externen aktiven Signals angeschlossen werden.

Der +24V-Ausgang im tipptastenstecker bleibt unbenutzt.

Der GND-Anschluss im Tipptastenstecker ist intern mit GND-Steuerung im Versorgungsstecker verbunden. Wenn das angeschlossene aktive Tipptastensignal das gleiche GND-Potential wie GND-Steuerung hat kann auf die Verdrahtung der GND-Anschlusses im Tipptastenstecker verzichtet werden.

Anschlussbeispiele:

potentialfreie Schalter aktive Signale z.B. aus einer SPS

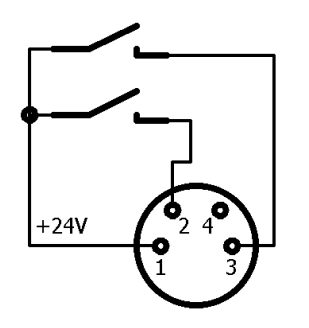

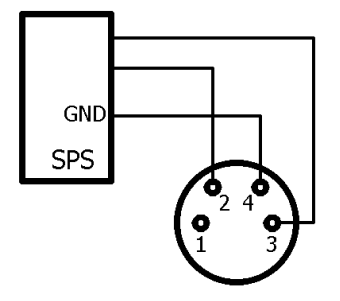

# **4.11 Geräte mit Option "Rastbremse"**

Die Gerätetypen PSx30x-14, PSx31x-14, PSx32x, PSx33x, sind optional mit einer Rastbremse lieferbar. Diese Bremse verhindert ein Drehen der Abtriebswelle bei fehlender Motorspannung oder wenn das Motorhaltemoment zu gering ist bis maximal in Höhe des Nenndrehmoments. Ein geringfügiges Verdrehen am Abtrieb tritt in jedem Fall auf, d.h. die Bremse kann nicht zum Halten auf einer definierten Position verwendet werden (zu diesem Zweck ist ggf. das Haltemoment mit den Attr. 43 und 153 zu erhöhen).

Bei Fahraufträgen wird bei diesen Geräten zum Bremse-Lösen zunächst kurze Zeit gewartet (standardmäßig 0,15 Sek. vor Fahrtbeginn, Attr. 146) und einige Schritte entgegen der eigentlichen Fahrtrichtung gefahren (Anzahl der Schritte: Attr. 147). Am Ende jeder Fahrt fällt die Bremse ab (standardmäßig 1 Sek. nach Fahrtende, Attr. 69). Dies hat den Vorteil, dass bei vielen kurz hintereinanderfolgenden Fahrten die Bremse nicht jedesmal wieder von neuem gelöst werden muss.

#### **4.12 Manuelles Verdrehen mittels Handverstellung**

Bei der Montage oder Demontage eines PSx3xx kann es notwendig sein, die Abtriebswelle manuell auf eine bestimmte Position zu drehen. Dafür sind die Antriebe mit einer Handverstellmöglichkeit ausgestattet:

Zuerst muss die entsprechende Abdeckung im Deckel abgenommen werden. Dann mit einem Sechskantschlüssel NW3 (PSx31x, PSx33x, bzw. NW4 (PSx30x, PSx32x) durch Hinunterdrücken die Bremse ausrücken und gleichzeitig drehen. Ein elektrisches Ausrücken der Bremse über CAN ist für sich allein (ohne Fahrauftrag) nicht möglich.

#### **Der Antrieb darf nicht mit einem Akkuschrauber in eine andere Position gedreht werden**

**Wichtig! Um ein Eindringen von Schmutz und Staub zu verhindern, muss nach dem Einstellen der Adresse die Schutzkappe unbedingt wieder angebracht werden.**

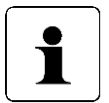

**Ein "gewaltsames" Verdrehen des Antriebs ohne Ausrücken der Bremse führt zur Zerstörung der Bremse und damit des Antriebs!**

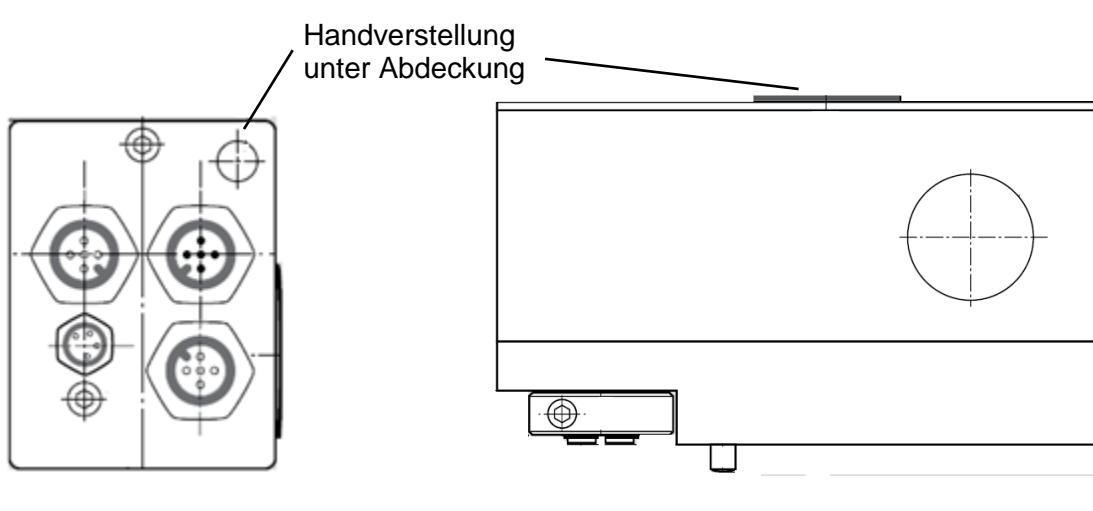

PSx31x-14, PSx33x-14 PSx30x-14, PSx32x-14

# **4.13 Geräte mit Option Reibbremse**

Der Gerätetyp PSE34xx ist optional mit einer Reibbremse lieferbar. Diese Bremse verhindert ein Drehen der Abtriebswelle bei fehlender Motorspannung oder wenn das Motorhaltemoment zu gering ist.

Ein Fahrauftrag wird nicht sofort angefahren, sondern erst nach einer kurzen Wartezeit zum Anziehen der Bremse.

Am Ende jeder Fahrt fällt die Bremse ab.

Zum manuellen Verstellen des Antriebs muss zuerst die entsprechende Abdeckung im Deckel abgenommen werden. Dann kann mit einem Sechskantschlüssel NW4 der Antrieb verdreht werden. Das geht relativ schwer, da zusätzlich zu einem eventuell vorhandenen Drehmoment vom Abtrieb her die Reibbremskraft überwunden werden muss.

Die Bremse wird durch das manuelle Verdrehen nicht beschädigt.

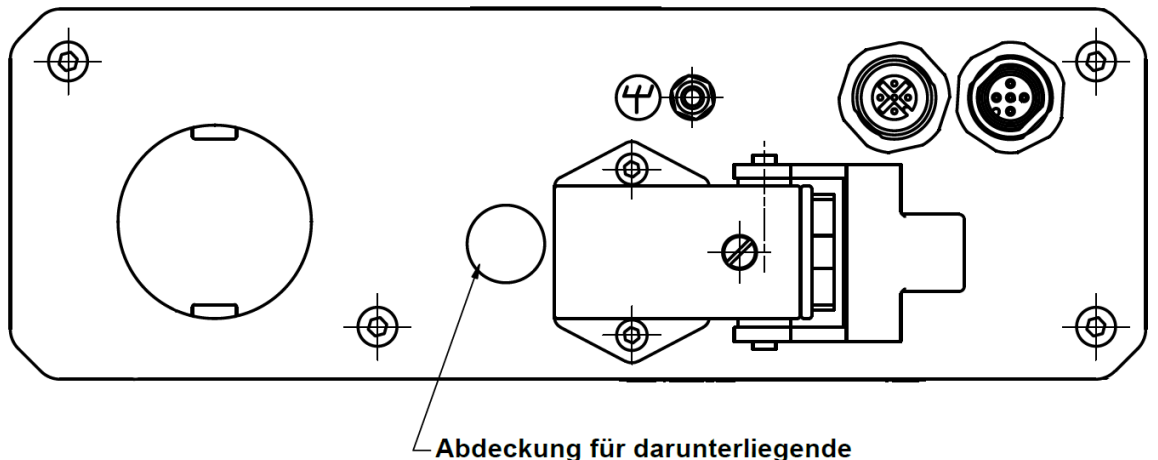

Handverstellwelle (Innensechskant SW4)

# **4.14 Referenzfahrten**

Das Positioniersystem PSx3xx ist mit absolutem Messsystem ausgestattet, deshalb entfällt eine Referenzfahrt beim Einschalten des Antriebs. Sollte in bestimmten Fällen dennoch eine Referenzfahrt auf einen harten Block gewünscht sein (z.B. einmalig bei der Installation des Antriebs an einer Maschine), sollte der Ablauf wie folgt sein:

- 1) Vor dem Beauftragen der Referenzfahrt sind folgende Einstellungen vorzunehmen:
	- max. Fahrdrehmoment (Attr. 20) und maximales Losfahrdrehmoment (Attr. 24) auf maximal 10% des Nenndrehmoments setzen
	- Haltemoment (Attr. 43) und max. Haltemoment bei Fahrtende (Attr. 153) auf 0 setzen
	- Drehzahlgrenze für Fahrtabbruch (Attr. 26) auf 60 setzen
	- Zeit für Unterschreiten der Drehzahlgrenze für Fahrtabbruch (Attr. 27) auf 100 setzen

(Die Zeit, während der der Antrieb versucht, den Block zu überwinden, verkürzt sich: Mit den reduzierten Werten wird die Positionierung abgebrochen, wenn die Drehzahl länger als 100ms unter 60% der Solldrehzahl bleibt. Standard sind 200ms und 30%.)

- Die betr. Endbegrenzung (Attr. 22 oder 23) so setzen, dass der Block in jedem Fall deutlich innerhalb der Endbegrenzungen liegt (Sonst besteht die Gefahr, dass der Block innerhalb des Positionierfensters liegt und somit nicht erkannt wird.)
- Ggf. die Solldrehzahl für Handbetrieb reduzieren (Attr. 19)
- 2) Nun die Referenzfahrt als Handfahrt starten (Bit 0 oder 1 im Steuerwort setzen).
- 3) Warten, bis der Antrieb fährt (Bit 6 im Statuswort gesetzt)
- 4) Warten, bis der Antrieb steht und ein Positionierfehler aufgetreten ist (Bit 6 im Statuswort zurückgesetzt, Bit 10 gesetzt).
- 5) Mit denselben Einstellungen Handfahrt in entgegengesetzter Richtung (ein Stück von der Blockstelle wegfahren, so dass sich der Antrieb frei bewegen kann).
- 6) Nun erst die für den Normalbetrieb gewünschten Einstellungen der obigen Attribute vornehmen.

#### **4.15 Rückwärtiges Antreiben**

Bei vertikaler Positionierung mit Kugelrollspindeln mit Steigungen von ca. 4 ..10 mm und Gewichten ab 100 kg kann es vorkommen, dass das PSx3xx bei Fahrten nach unten keine Energie aus der Motorversorgung verbraucht, sondern welche erzeugt. Dieser generatorische Betrieb ist unter bestimmten Voraussetzungen zulässig. Die dabei erzeugte Energie wird über die interne Rückspeiseschaltung an das Motorversorgungsnetz abgegeben und muss dort abgenommen werden. Das PSx3xx erhöht die Spannung im Motorversorgungsnetz so lange bis die überschüssige Energie abgenommen wird. Die interne Schutzdiode begrenzt diese Spannung jedoch auf max. 31 VDC.

Folgende Fälle sind zu bedenken:

- 1. Wenn mehrere PSx3xx und/oder andere Verbraucher an der gleichen Versorgung angeschlossen sind ist die Rückspeisung ohne zusätzliche Maßnahmen möglich, wenn nicht mehrere PSx3xx gleichzeitig Energie erzeugen. Die anderen Verbraucher fungieren dann als Abnehmer der von einem PSx3xx erzeugten Energie.
- 2. Wenn mehrere PSx3xx gleichzeitig die Rückspeiseschaltung nutzen sollen, muss im Motorversorgungsnetz eine Überspannungssicherung vorgesehen werden.

Wenn ein PSx3xx länger als 1-2 Sekunden im Rückspeisemodus ohne Abnehmer der erzeugten Energie betrieben wird beschädigt dies die interne Schutzdiode und das PSx3xx ist defekt.

# **5 Technische Daten**

# **5.1 Umgebungsbedingungen**

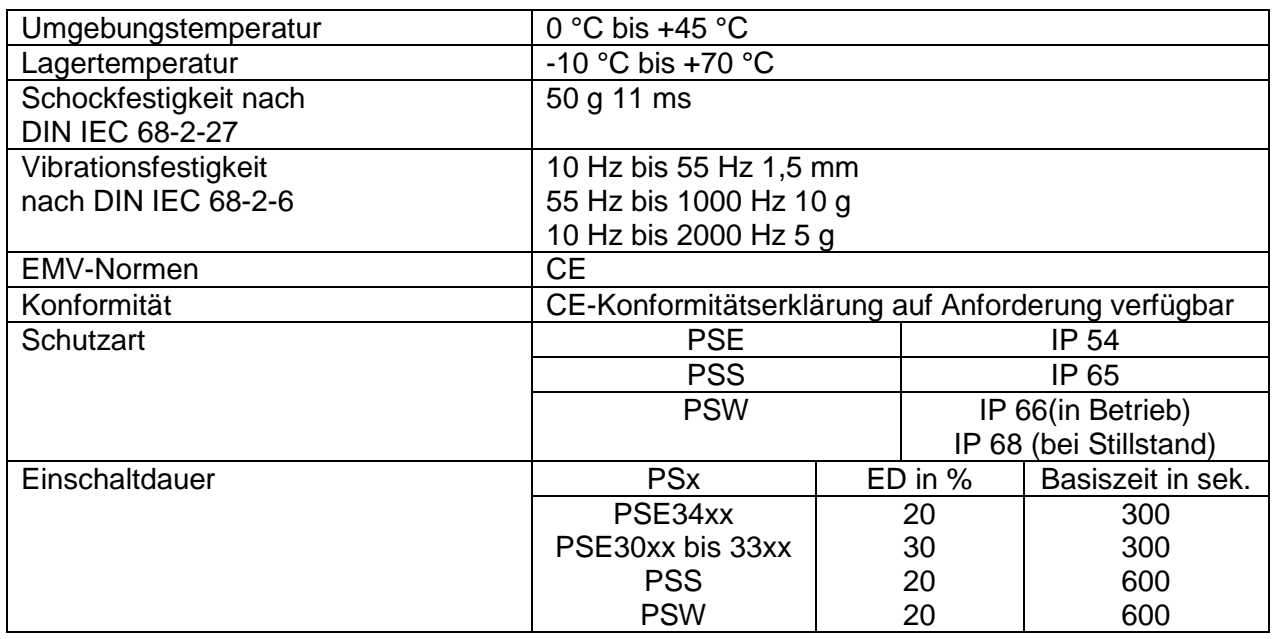

# **5.2 Elektrische Daten**

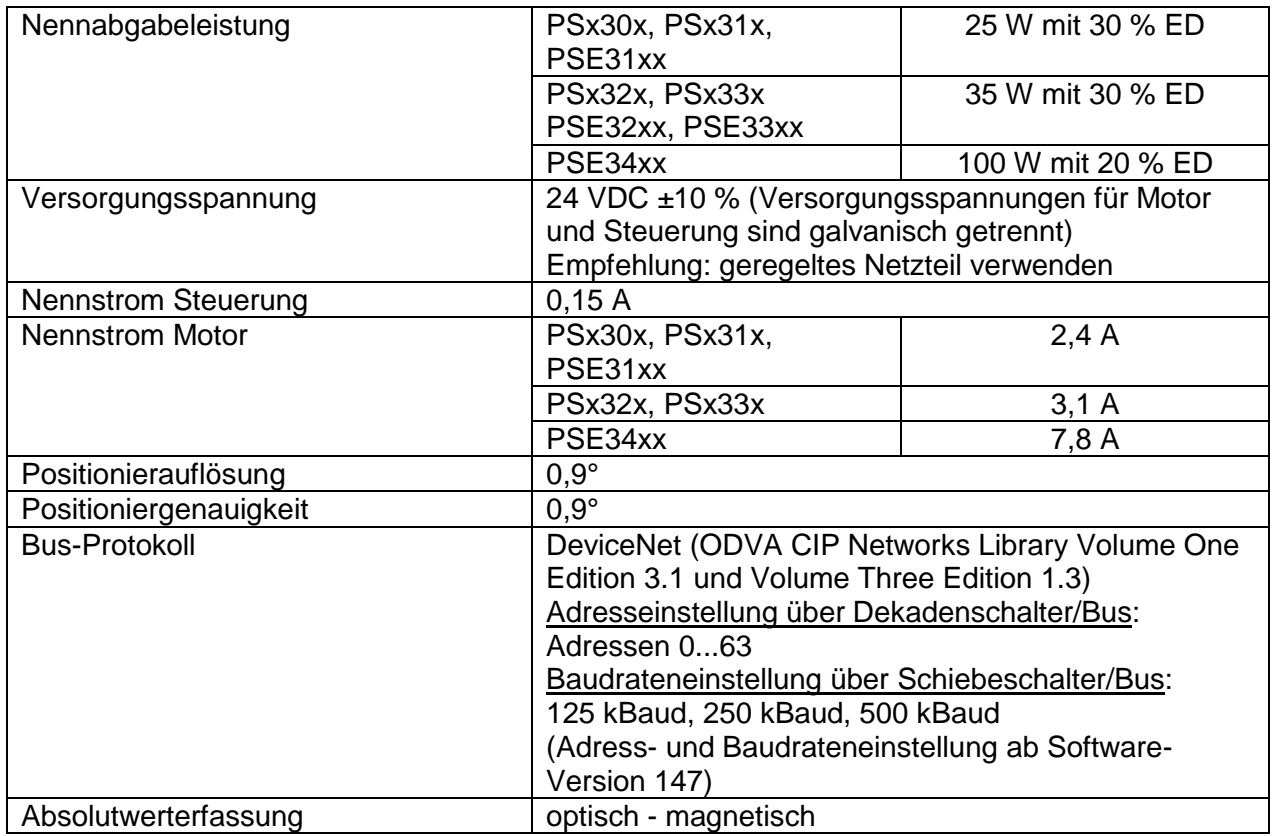

co halstrup<br>walcher

# <span id="page-51-0"></span>**5.3 Mechanische Daten**

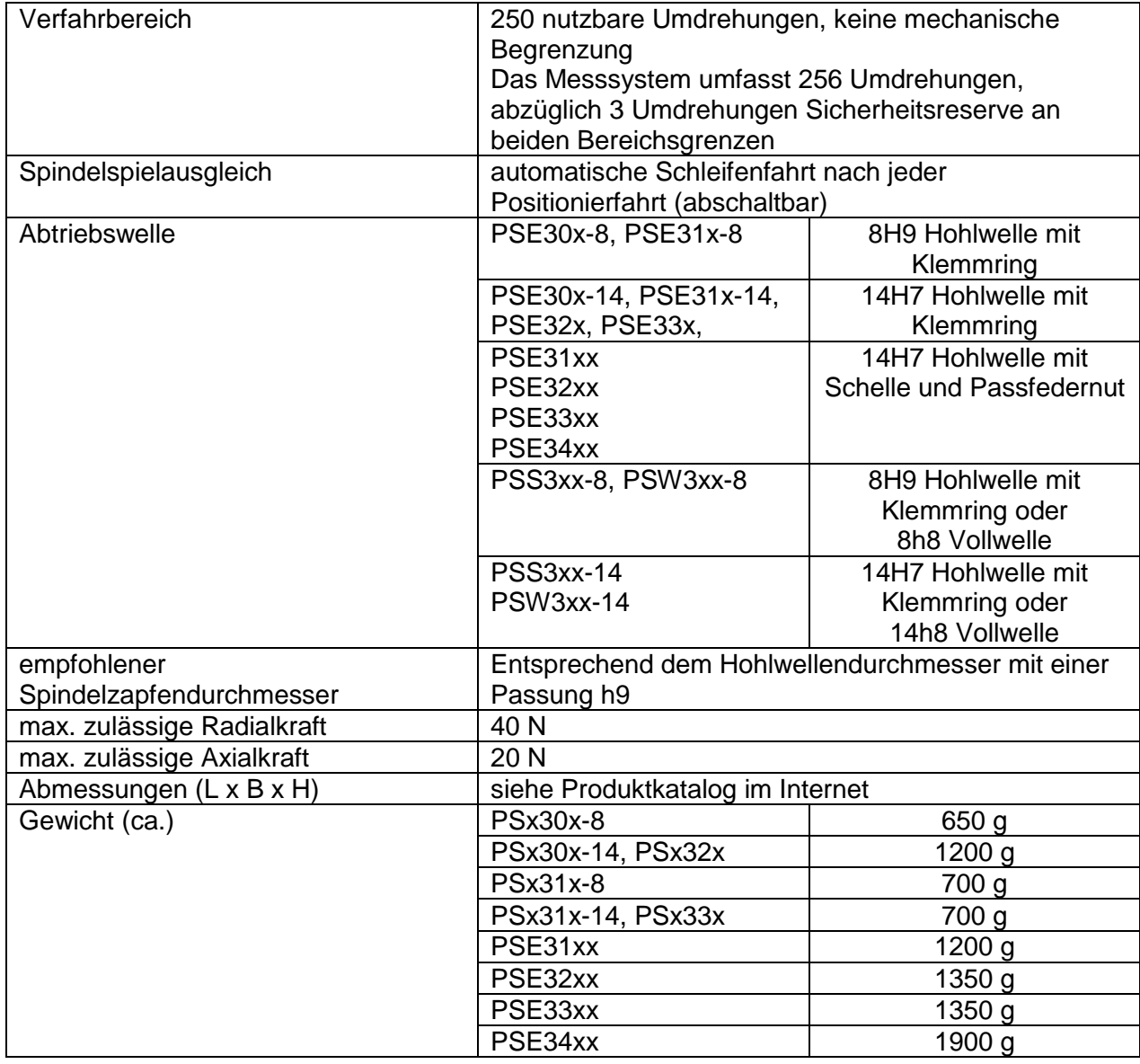

Weitere Informationen zu unseren Antriebstechnik-Produkten finden Sie in Internet unter: <https://www.halstrup-walcher.de/de/produkte/antriebstechnik/>

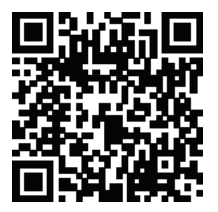

# **6 Konformitätserklärung**

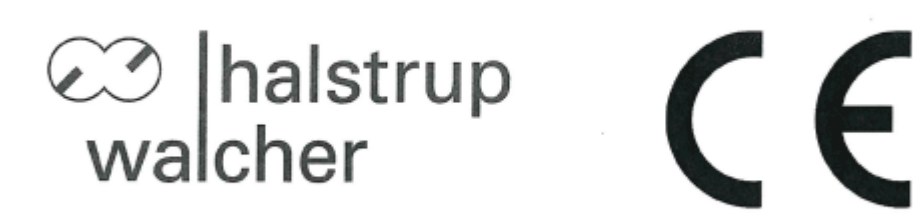

# EU-Konformitätserklärung **EU Declaration of Conformity**

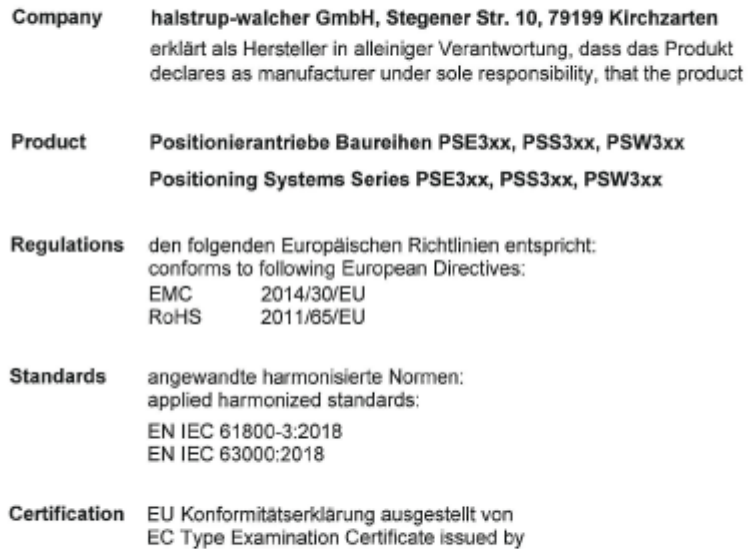

(S un

Geschäftsführer

14. Okt. 2020

Fax:

Managing Director

Kirchzarten,

14. Oct. 2020

halstrup-walcher GmbH Stegener Straße 10 79199 Kirchzarten

Telefon: +49 (0) 7661 3963-0 +49 (0) 7661 3963-99 E-Mail: info@halstrup-walcher.de Geschäftsführer: Jürgen Walcher, Christian Sura<br>Handelsregister Freiburg HRB 2209 Umsatzsteuer-ID-Nr. DE 811169901

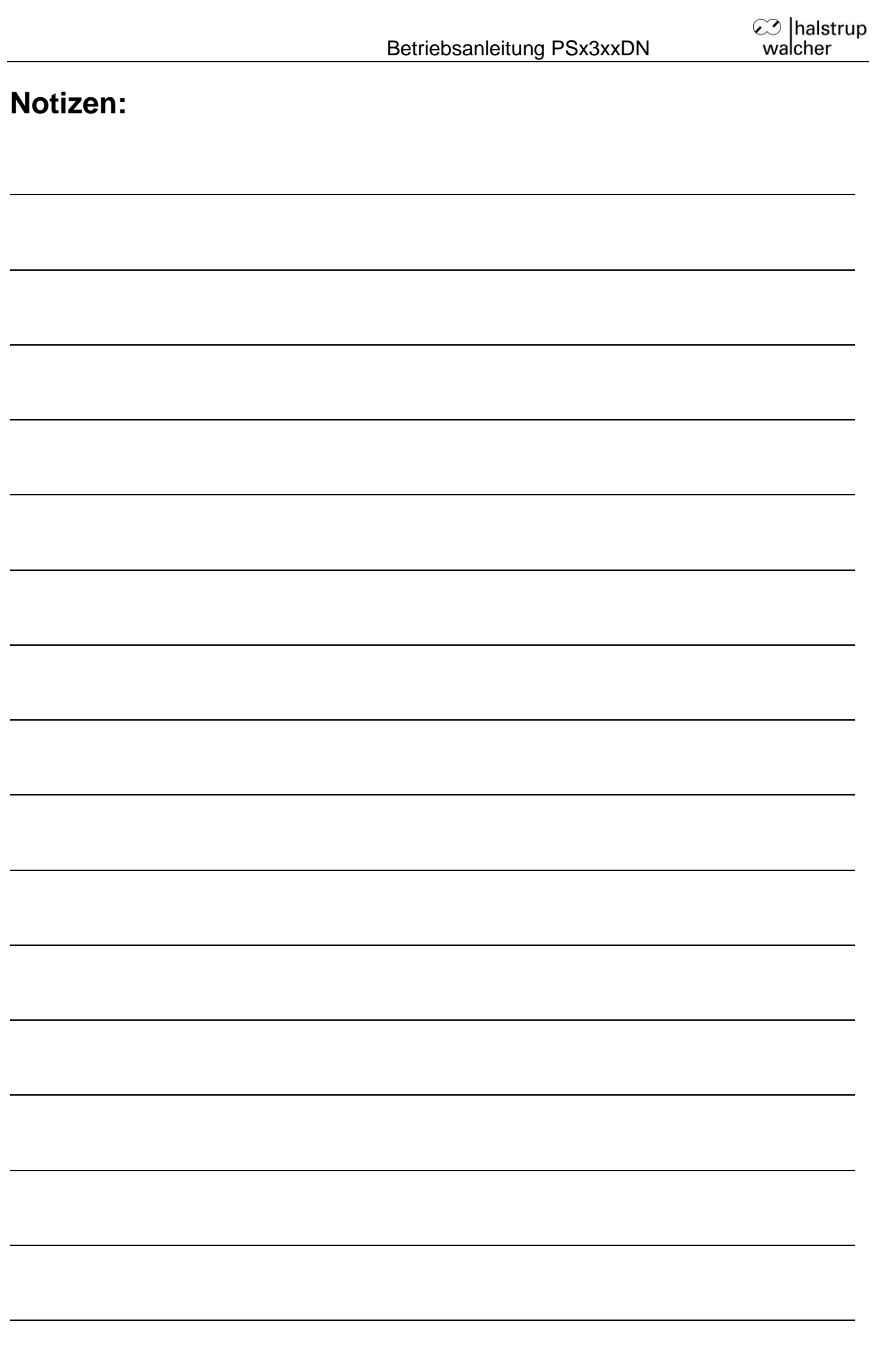

# **Notizen:**